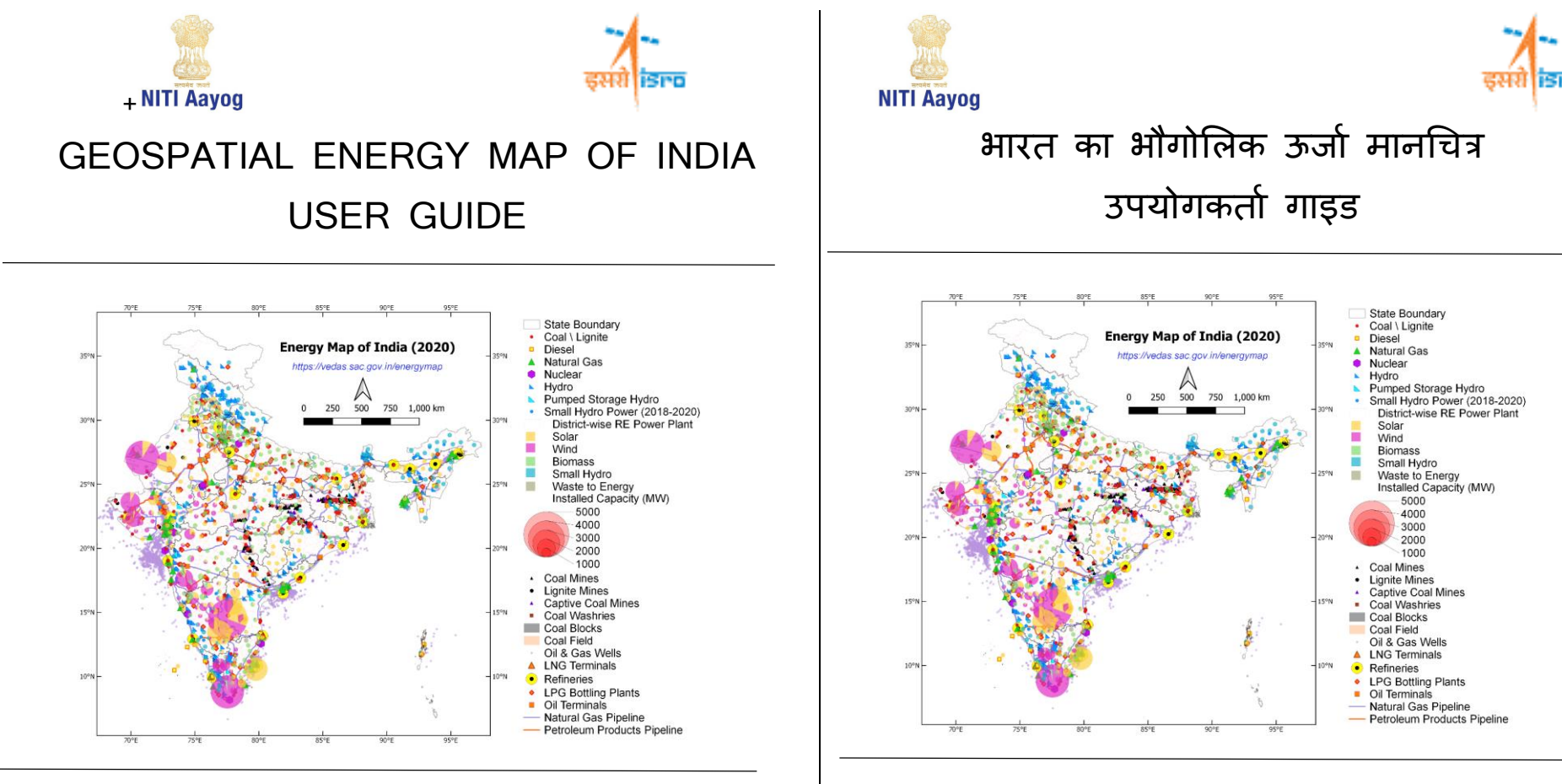

**Associated Departments & Ministries** Ministry of Power

Ministry of New and Renewable Energy Ministry of Coal Ministry of Petroleum and Natural Gases Department of Atomic Energy

**संबद्ध विभाग और मंत्रालय** बिजली मंत्रालय नवीन और नवीकरणीय ऊर्ाा मंत्रािय कोयला मंत्रालय पेट्रोलियम और प्राकृतिक गैस मंत्रालय परमाणु ऊर्जा विभाग

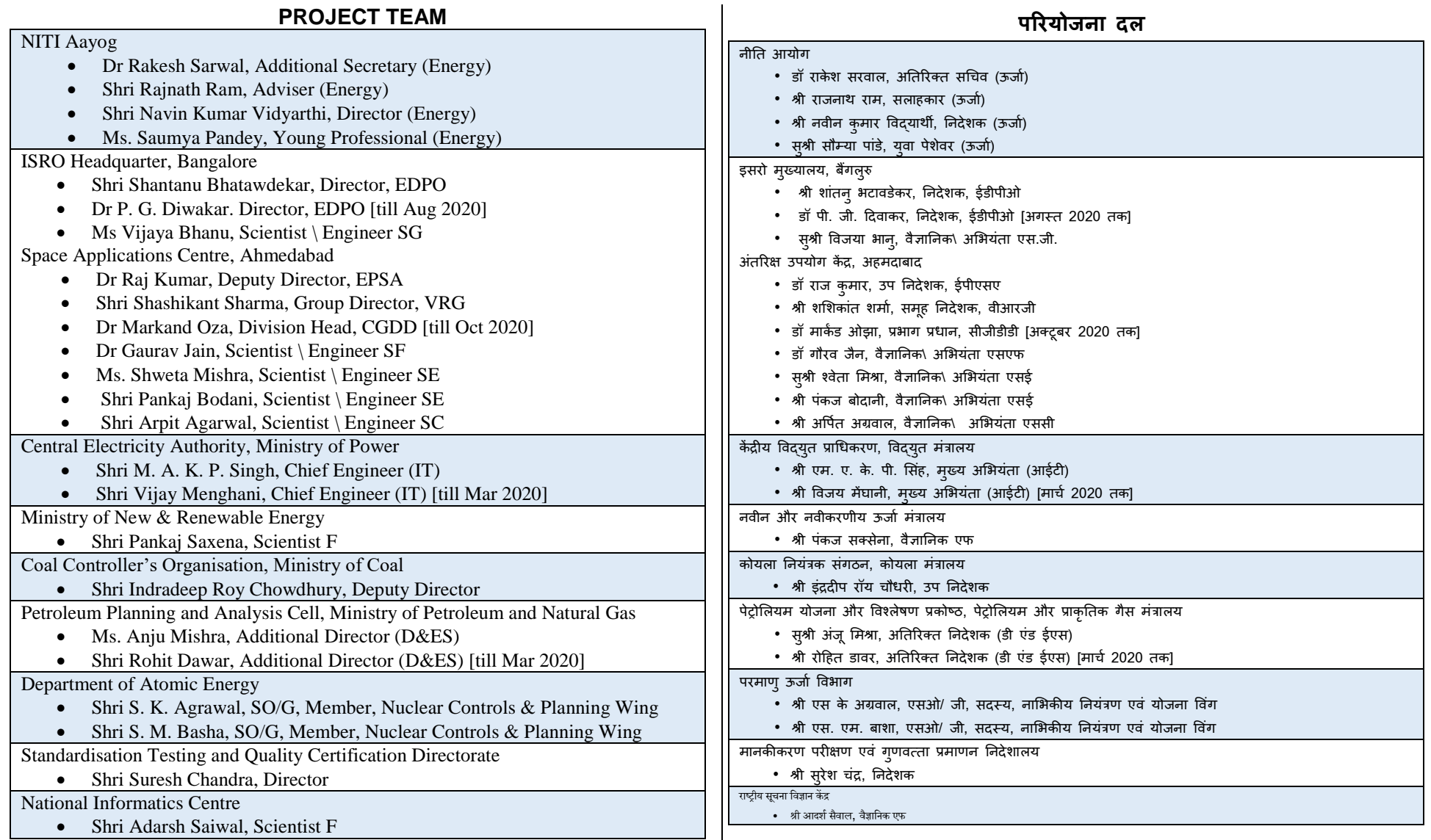

## **TABLE OF CONTENT**

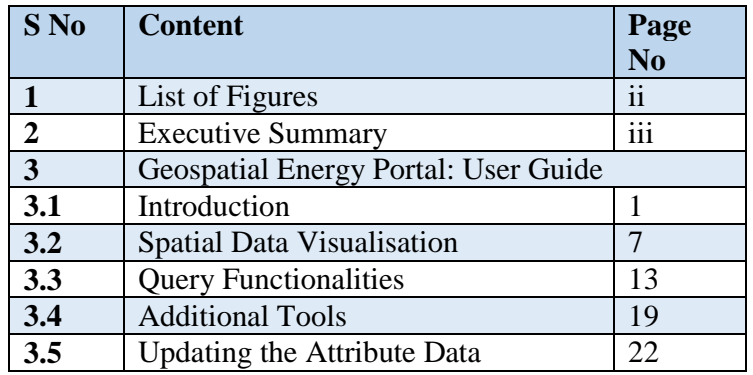

# **विषयसूची**

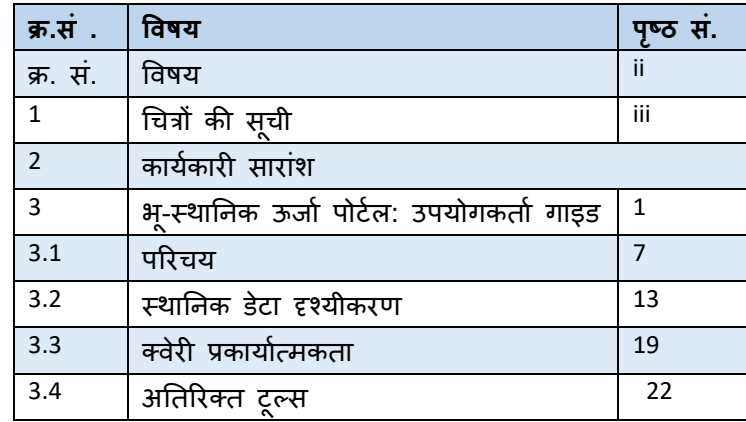

## **1. LIST OF FIGURES**

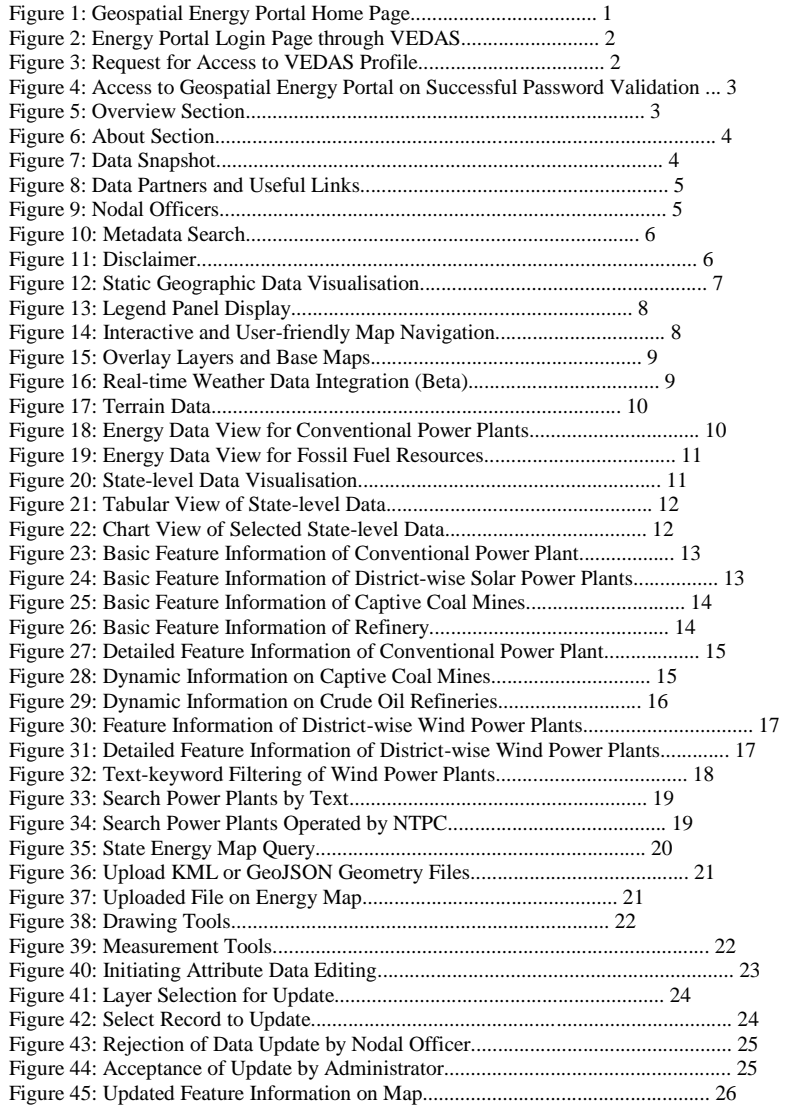

## **1. चचत्रों की सूची**

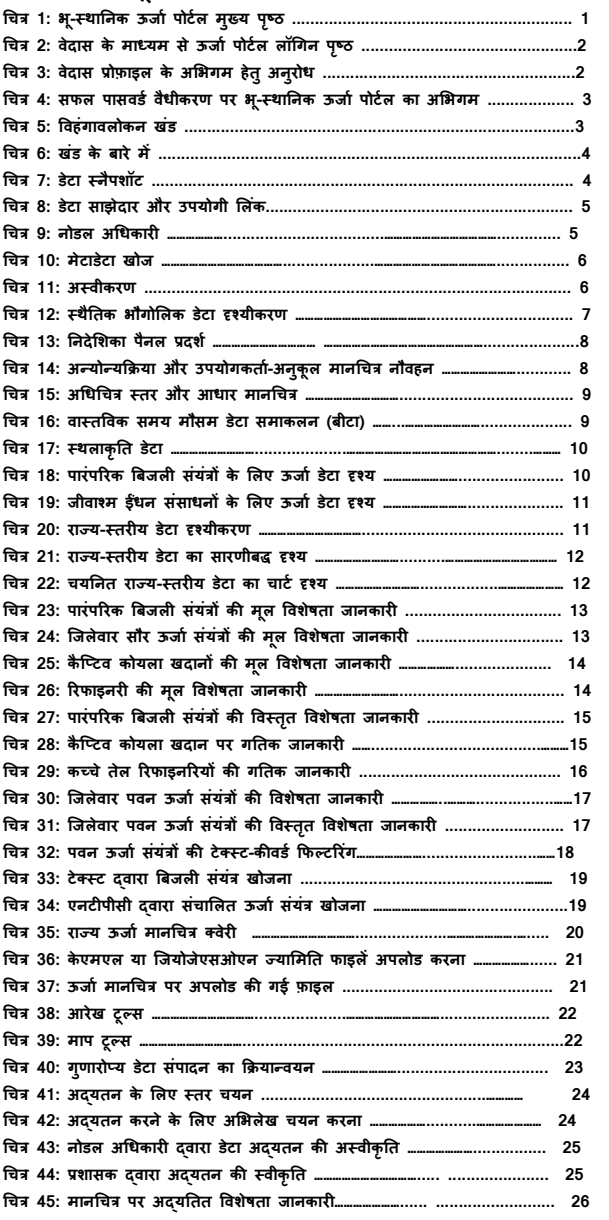

## **2. EXECUTIVE SUMMARY**

2.1 The energy data in India is fragmented and scattered across multiple organisations. While different ministries may have detailed information and maps, about their respective domain of expertise as per mandate, there is no consolidated energy map available in India that may provide a holistic picture of the entire energy sector. Mostly, the available maps are static (i.e. in PDF or JPG formats), and hence inhibit integration with the associated features of topography and other physical infrastructure.

2.2 Geospatial energy map attempts to identify and locate all primary and secondary sources of energy and their transportation/transmission networks to provide a comprehensive view of energy production and distribution in a country. Geographic Information System (GIS) of energy assets will be useful for ensuring real-time and integrated planning of energy sector of India, given its large geographical distribution and interdependence.

2.3 Keeping the above perspective in mind, the NITI Aayog collaborated with Indian Space Research Organisation (ISRO) and signed a Memorandum of Understanding (MoU) on June 07, 2017 to develop a comprehensive GIS-based Energy Map of India. The GIS-based energy map is intended to provide valuable inputs for formulating policies such as National Energy Policy (NEP) and Vision Document - 2035, reviewing such policy interventions, and assisting Energy Ministries in policy formulation, besides encouraging private sector participation in the energy sector.

2.4 The process of developing GIS maps started with a inter-ministerial meeting with Ministry of Coal, Ministry of Power, Ministry of New and Renewable Energy, Ministry of Petroleum and Natural Gas, and Department of Atomic Energy. During the discussions, these ministries were requested to appoint nodal officers to provide relevant information and data coordinates. The data received was collated, validated, verified, corrected and organized in a systematic database.

## 2. **विभशष्र् सारांश**

2.1 भारत में ऊर्जा डेटा कई संगठनों में खंडित और बिखरा हुआ है। जबकि विभिन्न मंत्रालयों के पास अधिदेश के अनुसार विशेषज्ञता के अपने-अपने डोमेन के बारे में विस्तृत जानकारी और नक्शे हो सकते हैंपरंतुभारत में कोई समेककत ऊर्ाा नक्शा उपिब्ध नहीं है र्ो परूे ऊर्ाा क्षेत्र की एक समग्र तस्वीर ,<br>प्रदान कर सकता हो। अधिकांश उपलब्ध नक्शे स्थैतिक (यथा पीडीएफ अथवा जेपीजी प्रारूपों में) हैं और इसलिए इन्हें स्थलाकृति और अन्य भौतिक अवसंरचना से संबद्ध विशेषताओं के साथ समाकलित नहीं किया जा सकता है।

2.2 भू-स्थानिक ऊर्जा मानचित्र किसी देश में ऊर्जा उत्पादन और वितरण का एक विस्तृत दृश्य प्रदान करने के लिए ऊर्ाा और उसके पररवहन/ संिरण नेटवका की सभी प्राथलमक एवं माध्यलमक स्रोतों की पहचान करने व उनका पता लगाने का प्रयास करता है। ऊर्जा परिसंपत्तियों की भौगोलिक सूचना प्रणाली (जीआईएस) भारत के ऊर्जा सेक्टर के वास्तविक समय और समाकलित योजना सुनिश्चित करने के लिए उपयोगी होगी, चुंकि इसका भौगोलिक वितरण विस्तृत है और एक-दुसरे पर आश्रित है।

2.3 उपर्युक्त दृष्टिकोण को ध्यान में रखते हुए, नीति आयोग ने भारतीय अंतरिक्ष अनुसंधान संगठन (इसरो) को सहयोग ककया और भारत का एक व्यापक र्ीआईएस-आधाररत ऊर्ाा मानचित्र ववकलसत करने के लिए एक समझौता ज्ञापन (एमओय्) पर दिनांक 07 जून, 2017 को हस्ताक्षर किया है। जीआईएस-आधाररत ऊर्ाा मानचित्र का उद्देश्य ऊर्ाा सेक्टर में तनर्ी सेक्टर की भागीदारी को प्रोत्सादहत करने के अतिरिक्त ऐसे नीति हस्तक्षेपों की समीक्षा और ऊर्जा मंत्रालय की नीति निर्माण में सहायता करते हुए, राष्ट्रीय ऊर्जा नीति (एनईपी) और विजन दस्तावेज- 2035 जैसी नीतियों का निर्माण करने हेत् बहुमूल्य इनपटु प्रदान करना है।

2.4 जीआईएस मानचित्रों को विकसित करने की प्रक्रिया का प्रारंभ कोयला मंत्रालय, बिजली मंत्रालय, नवीन और नवीकरणीय ऊर्जा मंत्रालय, पेट्रोलियम और प्राकृतिक गैस मंत्रालय और परमाणु ऊर्जा विभाग के एक अंतर-मंत्रालयी बैठक के साथ हुआ। परिचर्चा के दौरान इन मंत्रालयों से संबंधित जानकारी एवं डेटा निर्देशांक प्रदान करने के लिए नोडल अधिकारियों की नियुक्त करने का अनुरोध किया गया। प्राप्त डेटा को मिलान, वैधीकरण, सत्यापन एवं सुधार कर उसे क्रमबद्ध डेटाबेस में व्यवस्थित किया गया।

2.5 The web-based geospatial energy map of India for visualisation of spatial and non-spatial data on renewable and non-renewable power plants, oil and gas downstream sector, renewable energy potential, fossil fuel resources, and other energy assets in India. The access to geospatial energy portal is provided through login credentials for restricted authorised users only. The web-based geospatial energy map of India has been deployed on VEDAS Server at SAC, Ahmedabad.

2.6 The current form of map provides visualisation of static data of over 25 thematic layers. The static data of all types of conventional power plants, including thermal (coal, diesel and natural gas), hydro and nuclear power plants, refineries, LNG terminals, LPG bottling plants, POL terminals, oil and gas wells, coal fields, coal blocks, district-wise data on renewable energy (including solar, wind, small hydro, biomass & waste to energy plants), and renewable energy resource potential (wind and solar energy) have been organized and published on the energy map.

2.7 The major functionalities in the geospatial energy map of India include visualisation of static and dynamic data, interactive and user-friendly map navigation, pre-composed energy data views, basic feature attribute query, dynamic data visualisation, locating and filtering power plants by textkeywords, state-level energy data visualisation, thematic layer metadata information display, tabular view of attribute tables, and additional tools (upload KML/GPX files, area/distance measurement tools, and tools for feature drawing).

2.8 The geospatial energy portal also has provisions for displaying dynamic data. The dynamic data on power plants (monthly electricity generation), refineries (monthly production), and captive coal mines (monthly production and dispatch) have been included.

2.9 The web-based energy map provides access to several reference layers. These reference layers include Bhuvan WMS of village boundaries, transportation network and high-resolution satellite data, Cartosat-1 DEM, and other base layers such as highways, railway lines, rivers, cities and administrative boundaries.

2.5 भारत में नवीकरणीय और गैर-नवीकरणीय बिजली संयंत्रों तेल और गैस के डाउनस्टीम सेक्टर, नवीकरणीय ऊर्ाा क्षमता, र्ीवाश्म ईंधन संसाधनों और अन्य ऊर्ाा पररसंपत्त्तयों पर स्थातनक एवं गैर-स्थातनक डेटा के दृश्यीकरण के लिए भारत का वेि-आधाररत भूस्थातनक ऊर्ाा नक्शा तैयार ककया गया। भू-स्थानिक ऊर्जा पोर्टल का अभिगम मात्र प्रतिबंधित प्राधिकृत उपयोगकर्ताओं को लॉग-इन आईडी व पासवर्ड के माध्यम से प्रदान किया जाता है। भारत का वेब-आधारित भू-स्थानिक ऊर्जा मानचित्र सैक, अहमदाबाद के वेदास सर्वर पर उपलब्ध कराया गया है।

2.6 मानचित्र का वतामान स्वरूप 25 से अचधक ववषयक परतों के स्थैततक डेटा का दृश्यीकरण प्रदान करता है। तापीय (कोयला, डीजल एवं प्राकृतिक गैस), जलीय एवं नाभिकीय बिजली संयंत्रों, रिफायनरियों, एलपीजी बॉटलिंग संयंत्रों, पीओएल टर्मिनलों, तेल एवं गैस के कुओं, कोयला क्षेत्रों, अक्षय ऊर्जा पर जिलेवार (सौर, पवन, लघु जलविदयुत, जैवसंघात एवं ऊर्जा संयंत्रों के लिए अपशिष्ट) आँकडे और अक्षय ऊर्जा संसाधन क्षमता (पवन एवं सौर ऊर्जा) सहित सभी प्रकार के पारंपरिक बिजली संयंत्रों के स्थैतिक डेटा को ऊर्ाा मानचित्र पर प्रिंचधत एवं प्रकालशत करता है।

2.7 भारत के भू-स्थानिक ऊर्जा मानचित्र में प्रमुख कार्यात्मकताओं में स्थैतिक तथा गतिक डेटा, अन्योन्यक्रिया एवं उपयोगकर्ता के अनुकुल मानचित्र नौवहन, पूर्व-रचित ऊर्जा डेटा दृश्य, मुल विशेषता गणारोप्य क्वेरी, गतिक डेटा दृश्यीकरण, टेक्स्ट की-वर्ड दवारा बिजली संयंत्रों का पता लगाना व फिल्टर करना, राज्य-स्तरीय ऊर्जा डेटा दृश्यीकरण, विषयक स्तर मेटाडेटा सूचना प्रदर्शन, गृणारोप्य तालिकाओं का सारणीबद्ध दृश्य और अतिरिक्त ट्रल्स (केएमएल/जीपीएक्स फाइलें अपलोड करना, क्षेत्र/ दुरी मापन ट्रल्स, एवं ववशेषता आरेख हेतुटूल्स) शालमि हैं।

2.8 भ-स्थानिक ऊर्जा पोर्टल में गतिक डेटा प्रदर्शित करने के प्रावधान भी हैं। बिजली संयंत्रों (मासिक बिजली उत्पादन), रिफाइनरियों (मासिक उत्पादन) और कैप्टिव कोयला खदानों (मासिक उत्पादन और प्रेषण) पर गतिक डेटा शामिल किए गए हैं।

2.9 वेब-आधारित ऊर्जा मानचित्र कई संदर्भ परतों का अभिगम प्रदान करता है। इन संदर्भ परतों में गांव की सीमाओं का भुवन डब्ल्युएमएस, परिवहन नेटवर्क और उच्च-विभेदन उपग्रह डेटा, कार्टोसैट -1 डीईएम और राजमार्ग, रेलवे लाइन, नदिय, शहर और प्रशासनिक सीमाएं जैसे अन्य आधार स्तर शामिल हैं।

2.10 A three-tier data updating application has been developed that enables 'edit-user' to update attribute data (non-spatial), 'nodal officer' to approve or reject the changes, and 'administrator' to incorporate the changes in database.

2.11 The GIS-based energy map of India may be useful for geospatial planning of resource. The planning may include infrastructure planning for upcoming solar parks, coal blocks, crude oil and natural gas pipelines, investment guidance for financial institutions, disaster management of possible energy disruption and emergency response, safety of energy assets due to harsh climatic conditions. This may also help in resource and environmental conservation measures, inter-state coordination on infrastructure planning including different corridors of energy and road transport highway.

2.12 India has opened up various aspects of energy exploitation (generation/ conversion/ transmission/ consumption) to private sector. Energy markets have immense potential to bring in efficiency gains. Therefore, GIS-based mapping of energy assets will be advantageous to all concerned stakeholders and will help in accelerating the policy-making process.

2.10 एक त्रि-स्तरीय डेटा अद्यतन करने वाला अनूप्रयोग विकसित किया गया है, जो गुणारोप्य डेटा (गैर-स्थानिक) को अदयतित करने के लिए 'संपादन- उपयोगकर्ता' परिवर्तनों को अनुमोदित करने अथवा अस्वीकृत करने के लिए 'नोडल अधिकारी' और डेटाबेस में परिवर्तन को समाविष्ट करने के लिए 'प्रशासक' को सक्षम करता है।

2.11 भारत का र्ीआईएस-आधाररत ऊर्ाा मानचित्र संसाधन की भू-स्थातनक योर्ना के लिए उपयोगी हो सकता है। इस योजना में आगामी सौर पार्क, कोयला ब्लॉक, कच्चे तेल एवं प्राकृतिक गैस की पाइपलाइनों के लिए अवसंरचना योजना, वित्तीय संस्थानों के लिए निवेश मार्गदर्शन, संभावित ऊर्जा बाधा एवं आपातकालीन प्रतिक्रिया का आपदा प्रबंधन, कठोर जलवायु परिस्थितियों के कारण ऊर्जा परिसंपत्तियों की सुरक्षा शामिल हो सकती है। इससे संसाधन और पर्यावरण संरक्षण उपायों, ऊर्जा के विभिन्न कॉरीडोर एवं रोड परिवहन राजमार्ग सहित अवसंरचना पर अंतर-राज्य समन्वय में भी सहायता लमिेगी।

2.12 भारत ने ऊर्जा दोहन (निर्माण/रूपांतरण/प्रसारण/खपत) के विभिन्न पहलओं को निजी सेक्टर के लिए खोला है। ऊर्जा बाजारों में दक्षता लब्धि लाने की असीम संभावनाएं हैं। इसलिए, ऊर्जा परिसंपत्तियों का जीआईएस आधारित मानचित्रण सभी संबंधित हितधारकों के लिए लाभप्रद होगा और नीति-निर्धारण प्रक्रिया में तेजी लाने में सहायता करेगा।

## 3. GEOSPATIAL ENERGY PORTAL: USER GUIDE

3.1 Introduction

Geospatial energy portal provides interactive and user-friendly access to the energy map of India over internet. The major functionalities incorporated in the energy portal are:

- a. Visualisation of static energy maps;
- b. Interactive and user-friendly map navigation;
- c. Pre-defined energy data views;
- d. Retrieval of feature information;

e. Dynamic data visualisation of power plants, captive coal mines and refineries;

- f. Finding power plants by text-keyword;
- g. Visualisation of state energy maps;
- h. Drawing and measurement tools; and
- i. Three-level mechanism for updating attribute data.

Figure 1 shows the home page of geospatial energy portal. The portal currently permits unrestricted access to metadata, which enables visitors in obtaining basic information on the thematic layers included in the energy map of India.

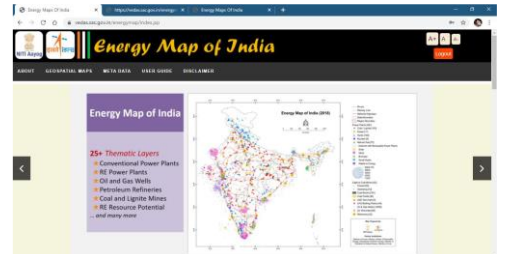

## **Figure 1: Geospatial Energy Portal Home Page**

The access to the geospatial data of energy map of India is currently restricted to the authorized users only. The login screen requests for user name, password and captcha (figure 2).

The request for user account may be forwarded to Shri Navin Kumar Vidyarthi (navin.vidyarthi@nic.in), Director (Energy), NITI Aayog, through the authorized Nodal Officers from the participating ministries / departments, as provided on the website (figure 9).

3. भू-स्थानिक ऊर्जा पोर्टल: उपयोगकर्ता गाइड

3.1 पररिय

भू-स्थानिक ऊर्जा पोर्टल इंटरनेट पर भारत के ऊर्जा मानचित्र का अन्योन्यक्रिय और उपयोगकर्ता के अनुकूल अभिगम प्रदान करता है। ऊर्जा पोर्टल में समाविष्ट प्रमुख कार्यात्मकताएं हैं:

- a. स्थैततक ऊर्ाा मानचित्रों का दृश्यीकरण;
- b. अन्योन्यक्रिया एवं उपयोगकर्ता के अनुकूल मानचित्र नौवहन;
- c. पवू -ापररभावषत ऊर्ाा डेटा दृश्य;
- d. विशेषता जानकारी की पुनर्प्राप्ति;
- e. बिजली संयंत्रों, कैप्टिव कोयला खदानों और रिफाइनरियों का गतिक डेटा दृश्यीकरण;
- f. टेक्स्ट-कीवर्ड दवारा बिजली संयंत्रों को खोजना;
- g. राज्य ऊर्ाा मानचित्रों का दृश्यीकरण;
- h. आरेख और माप टूल्स; और
- i. गृणारोप्य डेटा को अदयतित करने के लिए तीन-स्तरीय क्रियाविधि।

चित्र 1 भू-स्थानिक ऊर्जा पोर्टल का मुख्य पृष्ठ दर्शाता है। वर्तमान में यह पोर्टल मेटाडेटा के अप्रतिबंधित अभिगम की अनुमति देता है, जो आगंतुकों को भारत के ऊर्जा मानचित्र में विषयक परतों के शामिल किए जाने पर बनियादी जानकारी प्राप्त करने में सक्षम बनाता है।

| C<br>o          | welasascgault/www.pimup/Velvs.juji<br><b><i>Energy Map of Jndia</i></b>                                                                         |                                                                                                    | ۰<br><b>ANY</b> |
|-----------------|----------------------------------------------------------------------------------------------------|----------------------------------------------------------------------------------------------------|-----------------|
| GEOGRAPHIA WAPE | <b>UNER GIMES</b><br><b>WETA DATA</b><br><b>Energy Map of India</b><br>25+ Thematic Layers<br>* Conventional Power Plants<br>+ RE Proven Plants | <b>SINCLAIMER</b><br><b>Book Sat</b><br>Every Way of India (2018)<br><b><i><u>Industrial State</u></i></b><br><b><i><u>Secretary</u></i></b><br>Nath British<br><b>SACTAS CRE</b><br>LULLA SLAUP<br>4 Paintings Corp.<br><b>Line Co</b><br><b>Send Ford</b><br><b>B</b> Number<br>a searchaire<br>ing on air ferrogate from North<br><b>Box</b><br>÷<br>And on<br><b>SHEAR</b><br><b>Service Adventure</b><br><b>MARKET</b><br>ᆖ                                                                                                    |                 |
|                 | Call and Gas Wells<br>· Petroleum Refineries<br>Coal and Lignite Mines<br><b>RE Resource Potential</b><br>and many more                         | ÷<br><b>DEALERSHIP</b><br><b>STATE</b><br><b>DESCRIPTION</b><br>Geboorte<br><b>Contactor</b><br>a children and<br>a college from the<br>IS & Ballymount<br><b>I</b> is decreased<br>a local con-<br><b>Building</b><br>$\frac{1}{2} \left( \frac{1}{2} \right) \left( \frac{1}{2} \right) \left( \frac$ |                 |

**चचत्र 1: भू-स्थाननक ऊजाा पोर्ाल मुख्य पष्ृठ**

भारत के ऊर्जा मानचित्र के भू-स्थानिक डेटा का अभिगम वर्तमान में मात्र अधिकृत उपयोगकर्ताओं तक सीमित है। लॉग-इन करने के लिए स्क्रीन पर उपयोगकर्ता के नाम, पासवर्ड एवं कैपचा भरना होता है (चित्र 2)।

उपयोगकर्ता-एकाउंट के लिए अनुरोध वेबसाइट पर दिए अनुसार भाग लेने वाले मंत्रालयों/ विभागों के प्राचधकृत नोडि अचधकाररयों के माध्यम से नीतत आयोग के तनदेशक (ऊर्ाा), श्री नवीन कुमार ववद्याथी (navin.vidvarthi@nic.in) को भेजा जा सकता है (चित्र 9)।

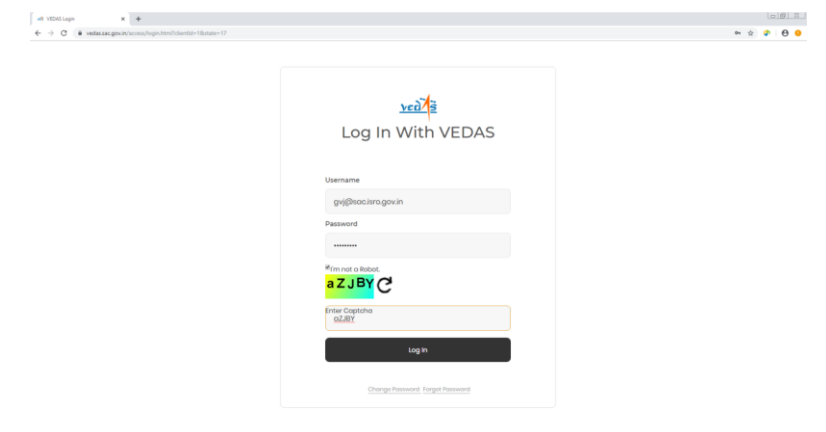

Figure 2: Energy Portal Login Page through VEDAS The website currently uses the credentials of VEDAS portal for providing access. User is subsequently requested for permission to retrieve profile information from VEDAS account, which will aid in providing personalized content to end users in future.

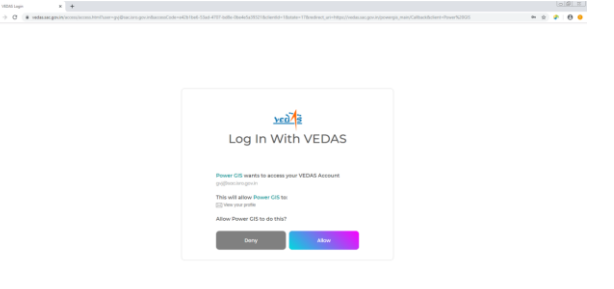

Figure 3: Request for Access to VEDAS Profile The successful verification of user credentials will enable access to the geospatial energy map of India (figure 4). Accordingly, menu-bar displays a button linking to the maps.

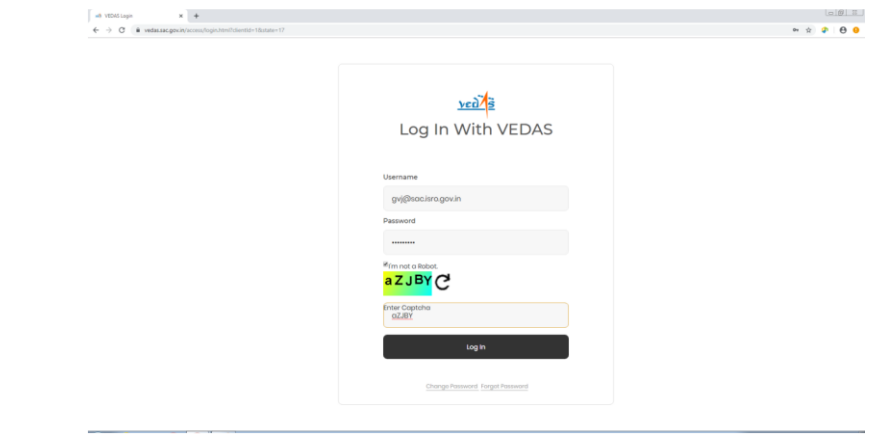

चित्र 2: वेदास के माध्यम से ऊर्जा पोर्टल लॉग-इन पृष्ठ

वर्तमान में वेबसाइट अभिगम प्रदान करने के लिए वेदास पोर्टल के लॉग-इन आईडी और पासवर्ड का उपयोग करता है। तत्पश्चात उपयोगकर्ता से वेदास एकाउंट की प्रोफाइल जानकारी की पुनर्प्राप्ति करने के लिए अन्मति देने का अन्**रोध किया जाता है, जिससे भविष्य में अंतिम** उपयोगकर्ता को व्यक्ति-ववशेष सामग्री प्रदान करने में सहायता लमिेगी।

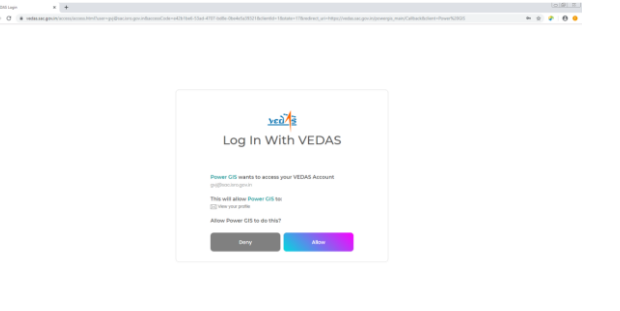

चित्र 3: वेदास प्रोफ़ाइल के अभिगम के लिए अन्**रो**ध

उपयोगकर्ता के लॉग-इन व पासवर्ड के सफलत सत्यापन से भू-स्थानिक ऊर्जा मानचित्र का अभिगम हो जाएगा (चित्र 4)। तदन्सार, मेन्यू-बार नक्शे को जोड़ने वाला एक बटन दर्शाता है।

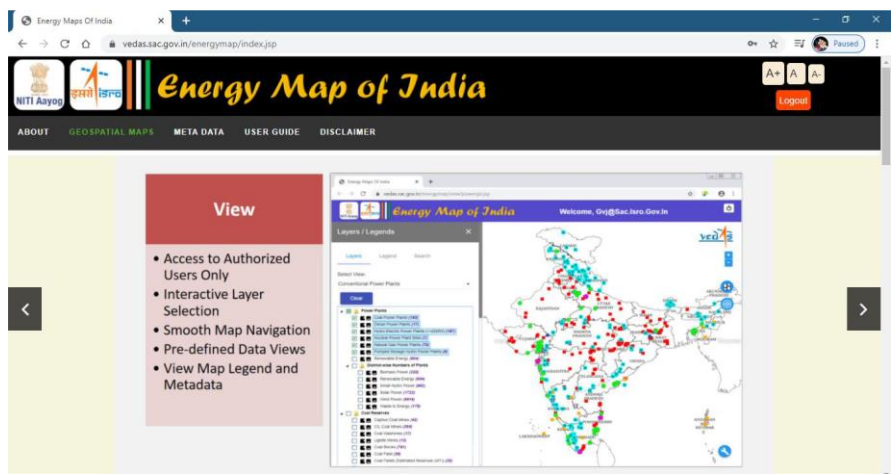

Figure 4: Access to Geospatial Energy Portal on Successful Password Validation

About section on home page provides a brief introduction to the website.

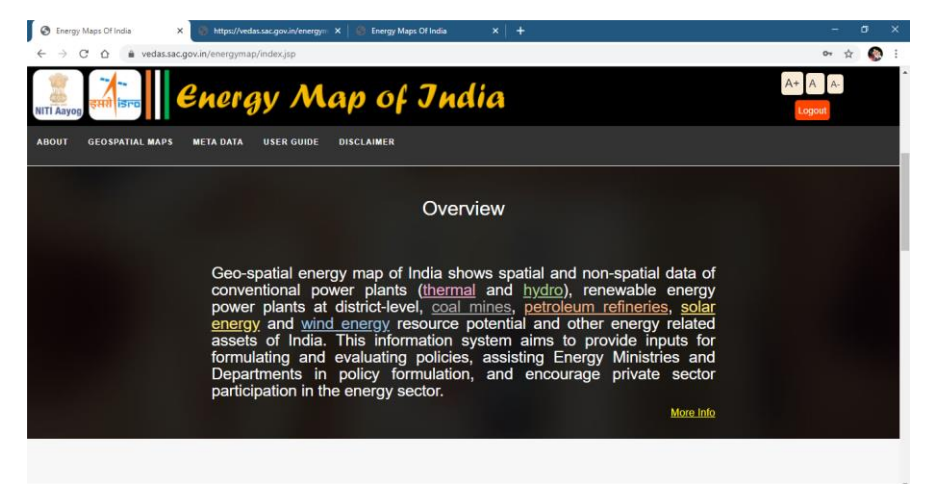

### Figure 5: Overview Section

Further details are provided on separate page explaining the need and utility of energy portalfrom the 'More Info' Link or the 'Overview' button on menu-bar (figure 6).

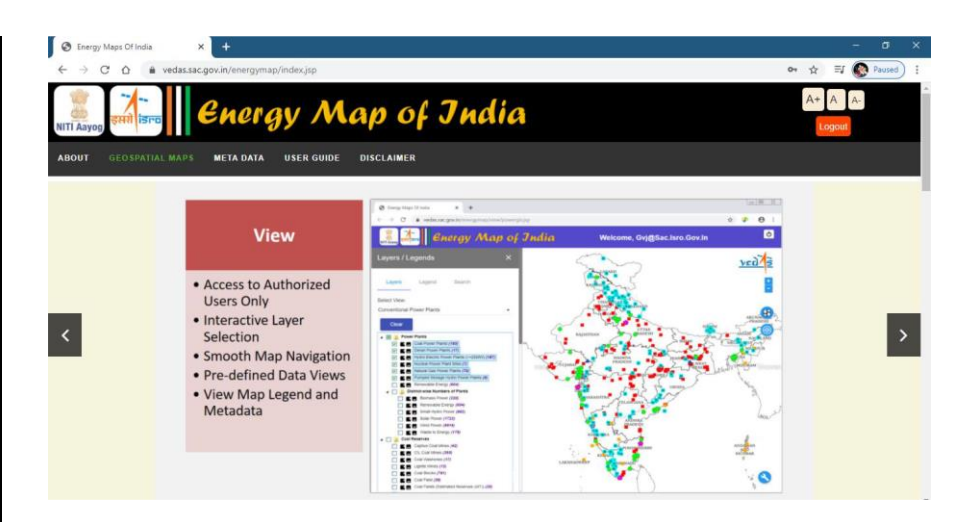

चित्र 4: सफल पासवर्ड सत्यापन पर भू-स्थानिक ऊर्जा पोर्टल का अभिगम मुख्य पृष्ठ पर 'खंड के बारे में' वेबसाइट का एक संक्षिप्त परिचय प्रदान करता है।

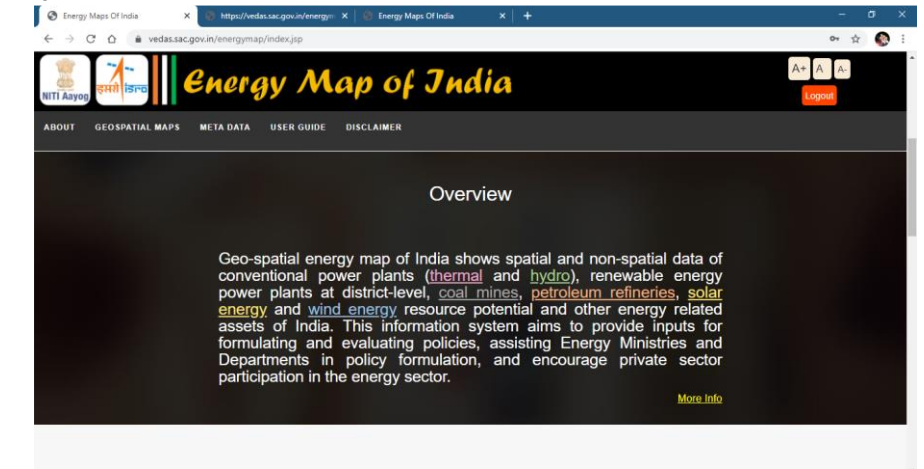

#### चित्र 5: ववहंगाविोकन खंड

अधिक जानकारी अलग पृष्ठ पर ऊर्जा पोर्टल की आवश्यकता और उपयोगिता की व्याख्या करते हुए .<br>मेन्य-बार पर 'और अधिक जानकारी' लिंक अथवा 'विहंगावलोकन' बटन दवारा प्रदान की गई है। (चित्र 6)

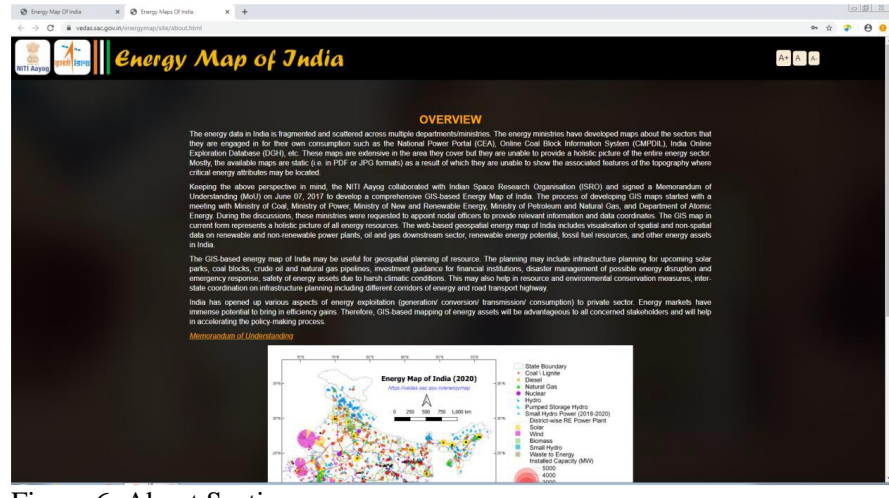

Figure 6: About Section

**Data Snapshot** section on the home page retrieves feature count of the thematic layers (vector) populated in the GIS-based energy map (figure 7).

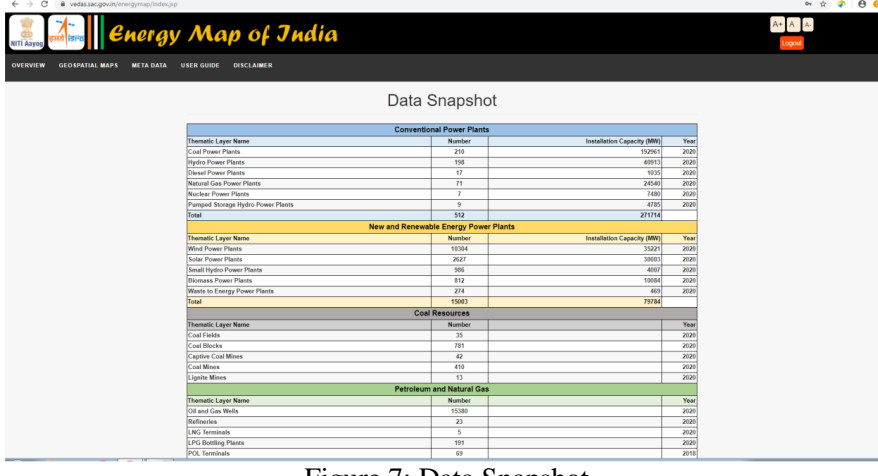

Figure 7: Data Snapshot

Data Partners section on the home page mentions the ministries and department of Government of India that have contributed in development of this website (figure 8). The footer section provides useful links, including the links to NITI Aayog and ISRO.

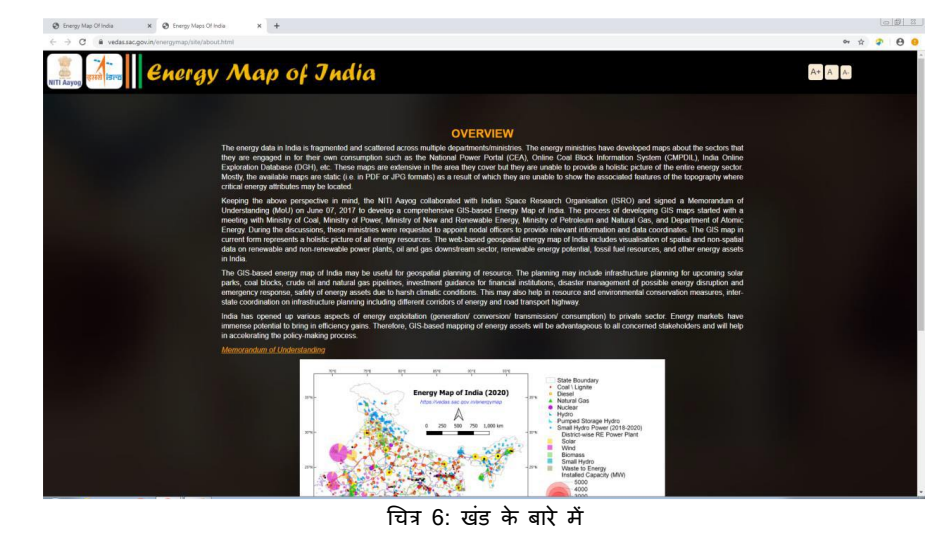

मुख्य पृष्ठ पर डेटा स्नैपशॉट खंड जीआईएस-आधारित ऊर्जा मानचित्र में उपलब्ध विषयक स्तरों (सदिश) की विशेषता गणना को पुनः प्राप्त करता है (चित्र 7)।

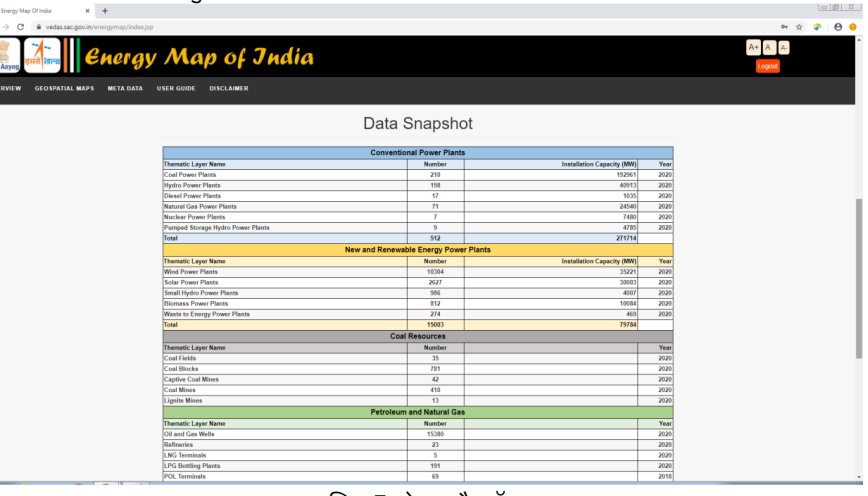

चित्र 7: डेटा स्नैपशॉट

मुख्य पृष्ठ पर डेटा पार्टनर खंड में भारत सरकार के उन मंत्रालयों और विभाग का उल्लेख है जिन्होंने इस वेबसाइट के विकास में योगदान दिया है (चित्र 8)। फुटर खंड में नीति आयोग एवं इसरो के लिंकों सदहत उपयोगी लिकं प्रदान ककए गए हैं।

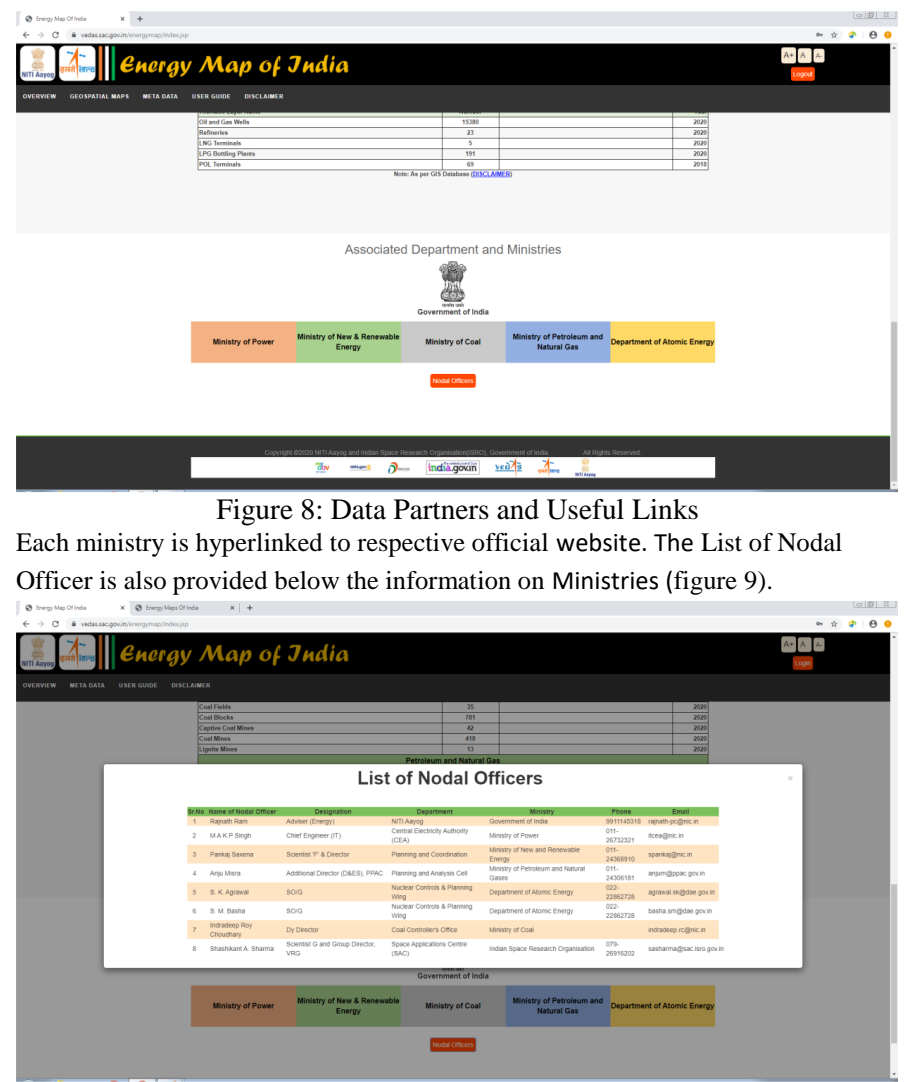

Figure 9: Nodal Officers

The metadata button on home page opens the metadata section. The list of thematic layers related to energy section is populated in the drop-down control. The metadata of selected layer is displayed underneath (figure 10).

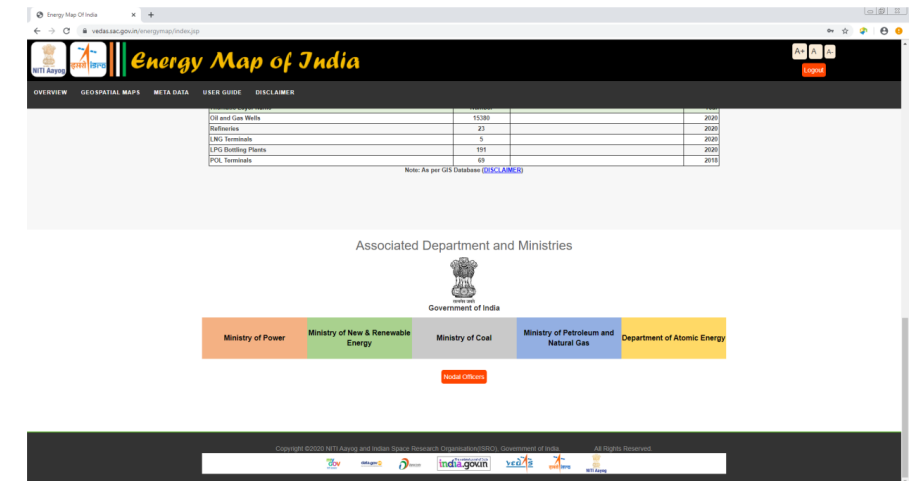

चित्र 8: डेटा पार्टनर्स एवं उपयोगी लिंक

प्रत्येक मंत्रालय को संबंधित आधिकारिक वेबसाइट पर हाइपरलिंक कर दिया गया है। नोडल अधिकारी की सूची मंत्रालयों पर जानकारी के नीचे भी प्रदान किया गया है (चित्र 9)।

| Ch Energy Map Of India<br>X @ Energy Mags Of India                     | $x$ +                              |                                               |                                             |                                                 |                     |                                    |                       |   | $\circ$     |  |  |
|------------------------------------------------------------------------|------------------------------------|-----------------------------------------------|---------------------------------------------|-------------------------------------------------|---------------------|------------------------------------|-----------------------|---|-------------|--|--|
| $\leftarrow$ $\rightarrow$ C<br>· wedas.sac.gov.in/energymap/index.jsp |                                    |                                               |                                             |                                                 |                     |                                    |                       | 宜 | $P$ $Q$ $Q$ |  |  |
| <b>NITI Aayog</b>                                                      |                                    | Energy Map of Jndia                           |                                             |                                                 |                     |                                    | A+                    |   |             |  |  |
| <b>META DATA</b><br>USER GUIDE DISCLAIMER<br><b>OVERVIEW</b>           |                                    |                                               |                                             |                                                 |                     |                                    |                       |   |             |  |  |
|                                                                        | <b>Coal Fields</b>                 |                                               | 35                                          |                                                 |                     | 2020                               |                       |   |             |  |  |
|                                                                        | <b>Coal Blocks</b>                 |                                               | 781                                         |                                                 |                     | 2020                               |                       |   |             |  |  |
|                                                                        | <b>Captive Coal Mines</b>          |                                               | $\overline{42}$                             |                                                 |                     | 2020                               |                       |   |             |  |  |
|                                                                        | Coal Minos<br><b>Lignite Mines</b> |                                               | 410<br>13                                   |                                                 |                     | 2020<br>2020                       |                       |   |             |  |  |
|                                                                        |                                    |                                               | <b>Petroleum and Natural Gas</b>            |                                                 |                     |                                    |                       |   |             |  |  |
|                                                                        |                                    |                                               | <b>List of Nodal Officers</b>               |                                                 |                     |                                    | $\boldsymbol{\times}$ |   |             |  |  |
|                                                                        | Sr.No Name of Nodal Officer        | Designation                                   | Department                                  | Ministry                                        | Phone               | Email                              |                       |   |             |  |  |
|                                                                        | Rainath Ram                        | Adviser (Energy)                              | NITI Aavog<br>Central Electricity Authority | Government of India                             | $011 -$             | 9911145318 rajnath-po@nic.in       |                       |   |             |  |  |
|                                                                        | MAKP Singh<br>$\overline{c}$       | Chief Engineer (IT)                           | (CEA)                                       | Ministry of Power                               | 26732321            | Itcea@nic.in                       |                       |   |             |  |  |
|                                                                        | Pankai Saxena                      | Scientist 'F' & Director                      | Planning and Coordination                   | Ministry of New and Renewable<br>Energy         | $011 -$<br>24368910 | spankaj@nic.in                     |                       |   |             |  |  |
|                                                                        | Anju Misra<br>4                    | Additional Director (D&ES), PPAC              | Planning and Analysis Cell                  | Ministry of Petroleum and Natural<br>Gases      | $011 -$<br>24306181 | anjum@ppac.gov.in                  |                       |   |             |  |  |
|                                                                        | S. K. Agrawal<br>$\overline{5}$    | SO/G                                          | Nuclear Controls & Planning<br>Wing         | Department of Atomic Energy                     | $022 -$<br>22862728 | agrawal sk@dae.gov.in              |                       |   |             |  |  |
|                                                                        | S. M. Basha<br>$\kappa$            | <b>SO/G</b>                                   | Nuclear Controls & Planning<br>Wing         | Department of Atomic Energy                     | $022 -$<br>22862728 | basha.sm@dae.gov.in                |                       |   |             |  |  |
|                                                                        | Indradeep Roy<br>Choudharv         | Dy Director                                   | Coal Controller's Office                    | Ministry of Coal                                |                     | indradeep.rc@nic.in                |                       |   |             |  |  |
|                                                                        | Shashikant A. Sharma<br>R          | Scientist G and Group Director,<br><b>VRG</b> | Space Applications Centre<br>(SAC)          | Indian Space Research Organisation              | 079-<br>26916202    | sasharma@sac.isro.gov.in           |                       |   |             |  |  |
|                                                                        |                                    |                                               | <b>Government of India</b>                  |                                                 |                     |                                    |                       |   |             |  |  |
|                                                                        | Ministry of Power                  | Ministry of New & Renewable<br>Energy         | <b>Ministry of Coal</b>                     | Ministry of Petroleum and<br><b>Natural Gas</b> |                     | <b>Department of Atomic Energy</b> |                       |   |             |  |  |
|                                                                        |                                    |                                               | <b>Nodal Officers</b>                       |                                                 |                     |                                    |                       |   |             |  |  |
|                                                                        |                                    |                                               |                                             |                                                 |                     |                                    |                       |   |             |  |  |

चित्र 9: नोडल अधिकारी

मुख्य पृष्ठ पर मेटाडेटा बटन से मेटाडेटा खड खुलता है। ऊर्जा खडं से संबंधित विषयक स्तरों की सूची ड्रॉप-डाउन नियंत्रण में दी गई है। चर्यानेत स्तर का मेटाडेटा उसके नीचे दर्शाया गया है (चित्र 10)।

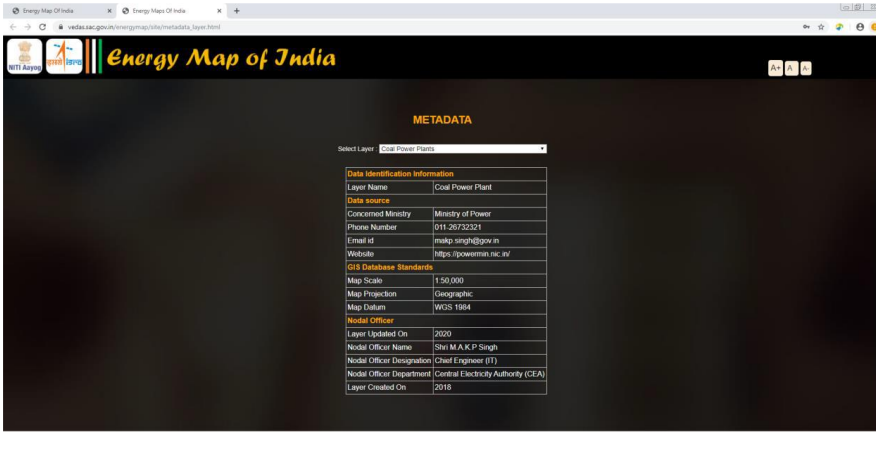

## Figure 10: Metadata Search

 $\sqrt{2}$ 

Disclaimer section can be accessed from the button provided in the menu-bar. It explains the limitation of data and its usability (figure 11).

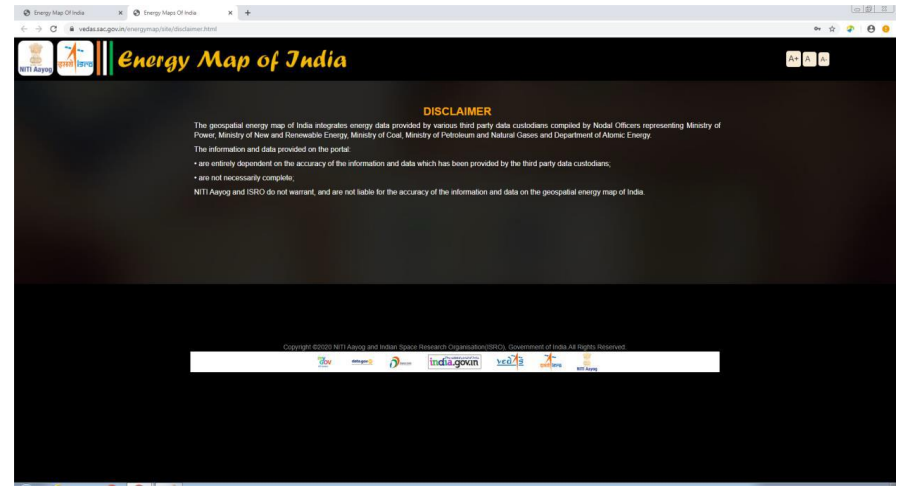

Figure 11: Disclaimer

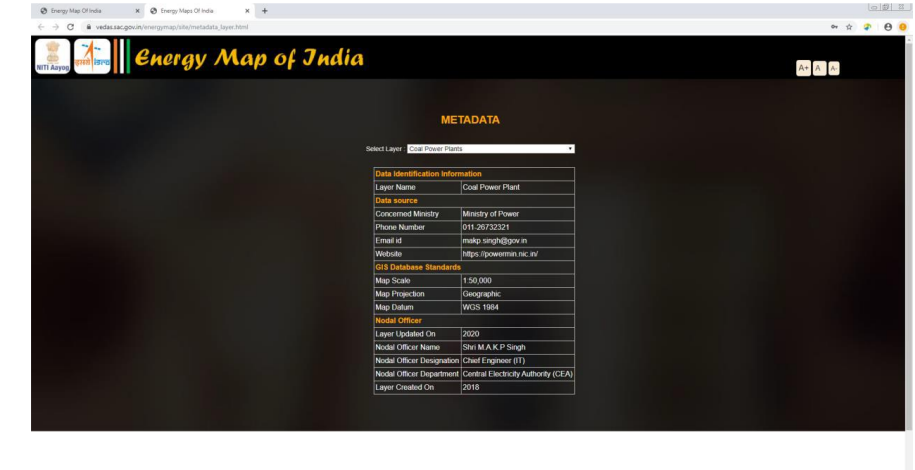

## चित्र 10: मेटाडेटा खोर्

अस्वीकरण खंड का अभिगम मेन्य्-बार में प्रदान किए गए बटन से किया जा सकता है। यह डेटा एवं इसकी उपयोचगता की सीमा की व्याख्या करता है (चित्र 11)।

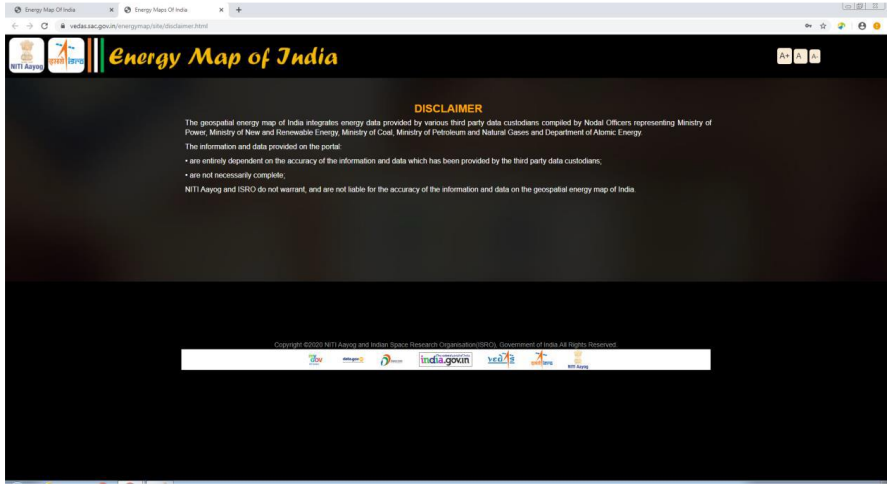

चित्र 11: अस्वीकरण

### 3.2 Spatial Data Visualisation

The list of all thematic and reference layers is provided in collapsible hierarchical tree format as shown in figure 12. The layers are grouped in seven categories (nodes), viz. power plants, coal reserves, petroleum and natural gas, transmission and distribution layers, renewable energy resources, state-wise information, and reference layers.

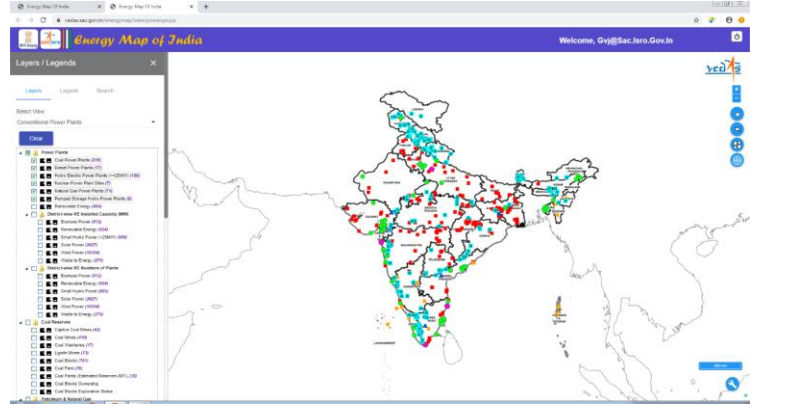

Figure 12: Static Geographic Data Visualisation

The power plants category includes conventional power plants (coal, diesel, natural gas, nuclear, hydro-electric, and pumped storage hydro-electric power plants), and district-wise installed capacity map of solar, wind, small hydro, biomass, waste to energy and all-combined renewable energy power plants.

The coal reserves category includes maps of captive coalmines, washeries, coal blocks, coalfields, coal fields with estimated reserves, coal block ownership, coal block exploration status, and coal washeries.

The petroleum and natural gas category include refineries, LNG terminals, LPG bottling plants and POL terminals along with oil and gas wells.

Transmission lines obtained from Open Street Map (OSM) along with dynamic point-cluster map of sub-stations is included under transmission and distribution lines category. The renewable energy resources included in the energy map provides Global Horizontal Irradiation (GHI) derived by NIWE as well as satellite derived annual average GHI based on data from 2009-2018.

The reference maps include administrative boundaries and high-resolution satellite imageries obtained from Bhuvan Portal in addition to layers on infrastructure (airports, railway station, railways and highways) and natural resources (rivers and reservoirs).

### 3.2 स्थातनक डेटा दृश्यीकरण

सभी विषयक एवं संदर्भ स्तरों की सूची निपात्य पदानक्रमित वृक्ष प्रारूप में प्रदान की गई है जैसा कि चित्र 12 में दर्शाया गया है। स्तरों को सात श्रेणियों (नोडस) यथा बिजली संयंत्र, कोयला भंडार, पेट्रोलियम एवं प्राकतिक गैस, पारेषण एवं वितरण स्तर, नवीकरणीय ऊर्जा संसाधन, राज्य-वार जानकारी और संदर्भ स्तर में वगीकृत ककया गया है।

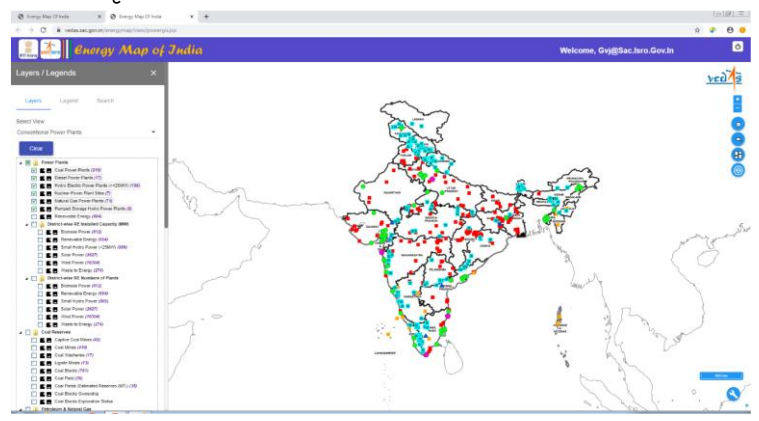

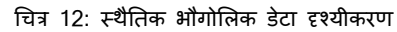

बिजली संयंत्र श्रेणी में पारंपरिक बिजली संयंत्र (कोयला, डीजल, प्राकृतिक गैस, नाभिकीय, जल-विदयत एवं पंप किए गए भण्डारण जल-विदयुत संयंत्र) और जिलेवार संस्थापित सौर, पवन, लघु जल, बायोमास, ऊर्जा की बर्बादी और सभी- नवीकरणीय ऊर्जा बिजली संयंत्र के क्षमता मानचित्र शामिल हैं। कोयला भंडार श्रेणी में कैप्टिव कोयला खदान, वॉशरियां, कोयला ब्लॉक, अनुमानित भंडार के साथ कोयला क्षेत्र, कोल ब्लॉक स्वामित्व, कोयला ब्लॉक अन्वेषण स्थिति और कोयला वॉशरियां शामिल हैं। पेट्रोलियम और प्राकृतिक गैस श्रेणी में तेल और गैस क्ओं सहित रिफाइनरियां, एलएनजी टर्मिनल, ,<br>एलपीजी बॉटलिंग संयंत्र और पीओएल टर्मिनल शामिल हैं।

सब-स्टेशनों के गतिक पॉइंट-क्लस्टर मानचित्र सहित खुला स्ट्रीट मानचित्र (ओएसएम) को प्रसारण एवं वितरण लाडन श्रेणी के अंतर्गत शामिल किया गया है। ऊर्जा मानचित्र में सम्मिलित नवीकरणीय ऊर्जा संसाधन एनआईडब्ल्युई दवारा व्युत्पन्न वैश्विक क्षैतिजता किरणन (जीएचआई) के साथ-साथ वर्ष 2009-2018 के उपग्रह व्युत्पन्न वार्षिक औसत जीएचआई आधारित डेटा प्रदान करता है।

संदर्भ मानचित्र में अवसंरचनाओं (एयरपोर्ट, रेलवे स्टेशन, रेलवे एवं राजमार्ग) तथा प्राकृतिक संसाधनों (नदियां एवं भंडार) पर स्तरों के अतिरिक्त प्रशासनिक सीमाएँ और भवन पोर्टल से प्राप्त उच्च-विभेदन उपग्रह प्रतिबिंब शामिल हैं।

The legend of each layer can be viewed under the 'Legend' tab. Alternatively, the icon shown next to each layer also shows the legend of corresponding layer. The icon , shown alongside the legend icon, displays the metadata of corresponding layer in a pop-up window. Metadata provides relevant information of the thematic layer such as its name, feature type, contact information, concerned ministry, map scale, citation and survey year.

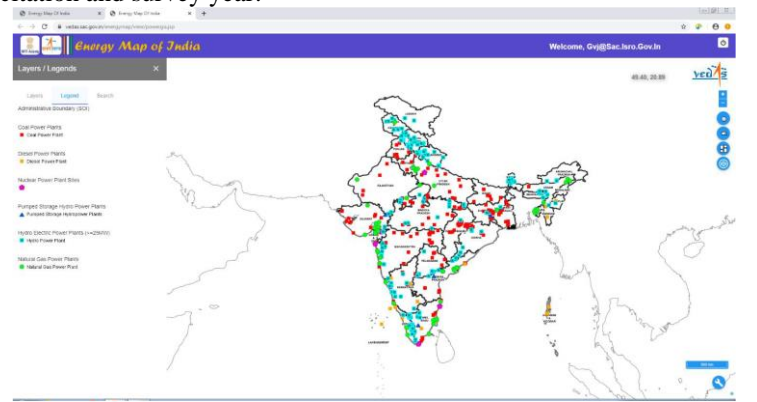

Figure 13: Legend Panel Display The website provides user-friendly interface with interactive navigation control (icon on map canvas for Zoom in and icon for zoom out) as shown in figure 14. The maximum scale at which a given map can be visualised is defined in the layer's metadata as per database design. The layer/legend panel may be collapsed/minimized to increase the view area of map canvas.

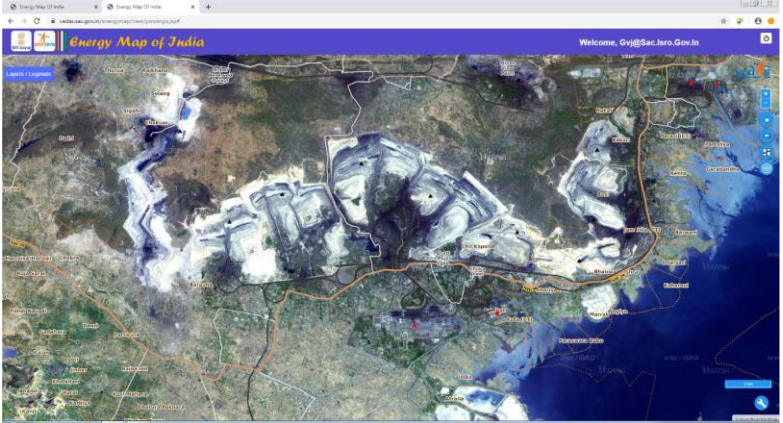

Figure 14: Interactive and User-friendly Map Navigation

प्रत्येक स्तर की निदेशिका को 'निदेशिका' टैब के अंतर्गत देखा जा सकता है। वैकल्पिक रूप से, प्रत्येक स्तर के बगल में दर्शाया गया आइकन सहसंबंधी स्तर की निदेशिका को दर्शाता है। निदेशिका आइकन के साथ-साथ दर्शाया गया आईकन एक पॉप-अप विंडो में सहसंबंधी स्तर के मेटाडेटा को दर्शाता है। मेटाडेटा नाम, विशेषता प्रकार, संपर्क जानकारी, संबंधित मंत्रालय, मानचित्र पैमाना, प्रशस्ति और सर्वेक्षण वर्ष जैसे विषयक स्तर की प्रासंगिक जानकारी प्रदान करता है।

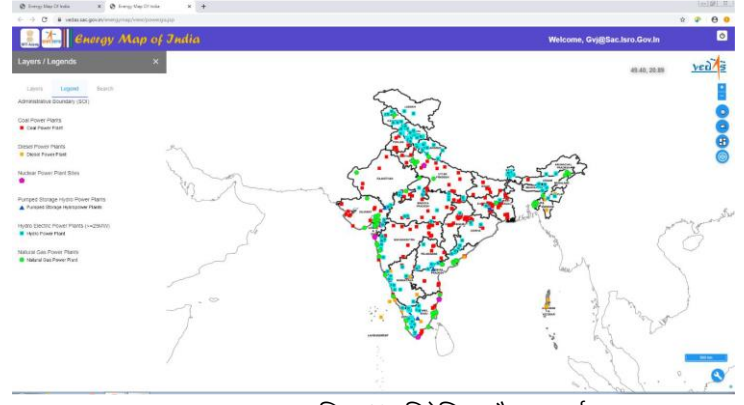

चित्र 13: निदेशिका पैनल प्रदर्श

वेिसाइट अन्योन्यकक्रया नौवहन तनयत्रं ण ( र्मू इन के लिए मानचित्र कैनवास पर आईकन और र्मू आउट के लिए आइकन) के साथ उपयोगकर्ता के अनुकूल अंतरापृष्ठ प्रदान करता है, जैसा चित्र 14 में दर्शाया गया है। अधिकतम स्केल, जिसमें दिए गए मानचित्र को दिखाया जा सकता है, स्तर के मेटाडेटा में डेटाबेस डिजाइन के अनुसार परिभाषित किया गया है। मैप कैन्वास के दृश्य क्षेत्र को बढ़ाने के लिए स्तर/ निदेशिका पैनल निपात/ छोटा किया जा सकता है।

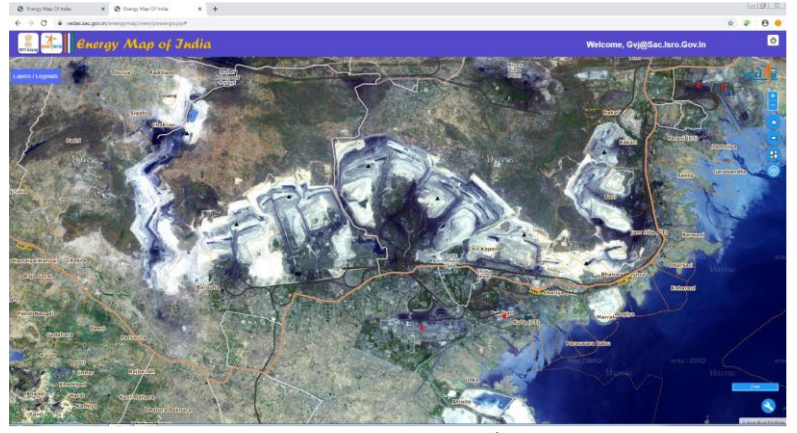

चित्र 14: अन्योन्यक्रिया और उपयोगकर्ता के अनुकुल मानचित्र नौवहन

Reference layers can be selected from the table of content of layers in Layers panel. The GIS-layers of Infrastructure, Administrative Boundaries and Natural Features can be overlaid on the thematic layers. The high spatial resolution satellite imagery obtained from Bhuvan can be used as Base Map (figure 15).

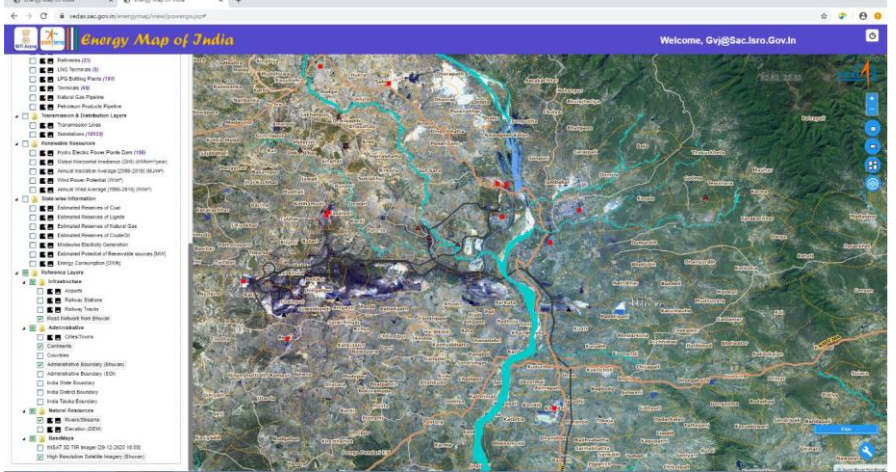

Figure 15: Overlay Layers and Base Maps Latest Thermal Infrared (TIR) Image acquired by INSAT-3D satellite showing distribution of clouds in near-real time can be displayed (figure 16).

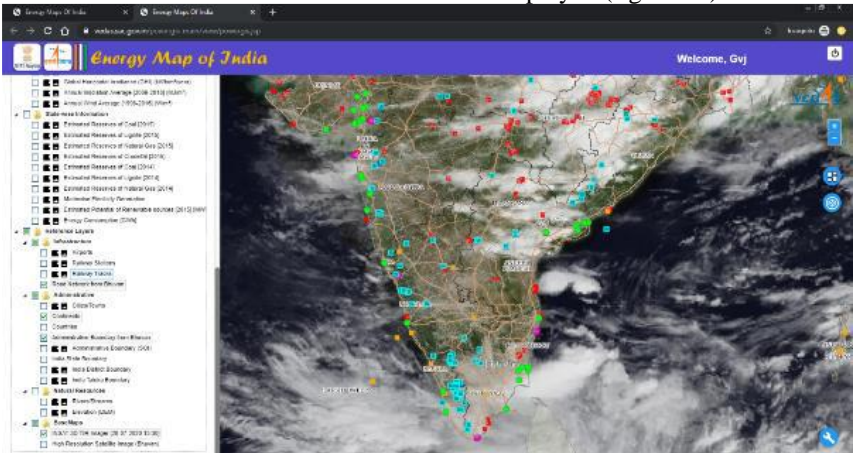

Figure 16: Real-time Weather Data Integration (Beta) Digital Elevation Model (DEM) with 10.0 m spatial resolution, derived from Cartosat-1 satellites of ISRO has been provided to depict terrain. (Figure 17)

संदर्भ स्तरों का चयन स्तर पैनल में स्तरों की विषय-सूची से किया जा सकता है। अवसंरचना, प्रशासतनक सीमाओं और प्राकृततक ववशेषताओं के र्ीआईएस-स्तरों को ववषयक स्तरों पर अचधचिबत्रत किया जा सकता है। भ्वन से प्राप्त उच्च स्थानिक विभेदन उपग्रह प्रतिबिंब को आधार मानचित्र के रूप में प्रयोग किया जा सकता है (चित्र 15)।

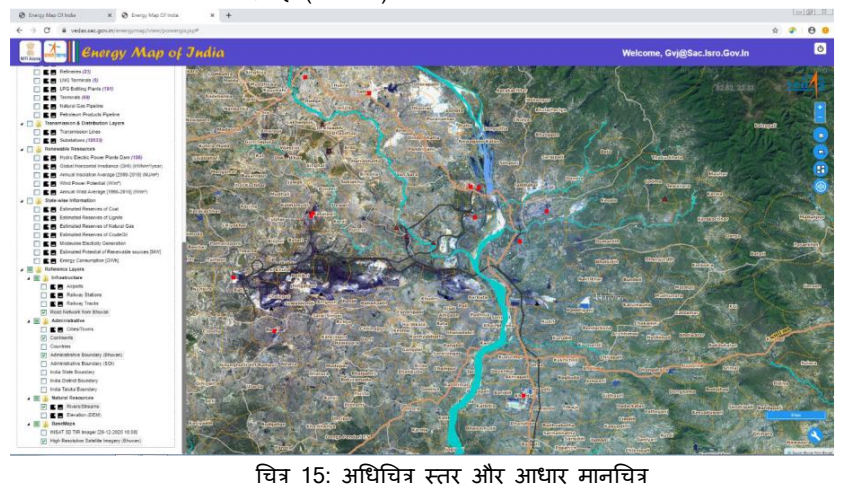

वास्तविक समय में बादलों के वितरण को दर्शाने वाले इनसैट-3डी दवारा अर्जित नवीनतम तापीय अवरक्त (टीआईआर) प्रतिबिंब को प्रदर्शित किया जा सकता है (चित्र 16)।

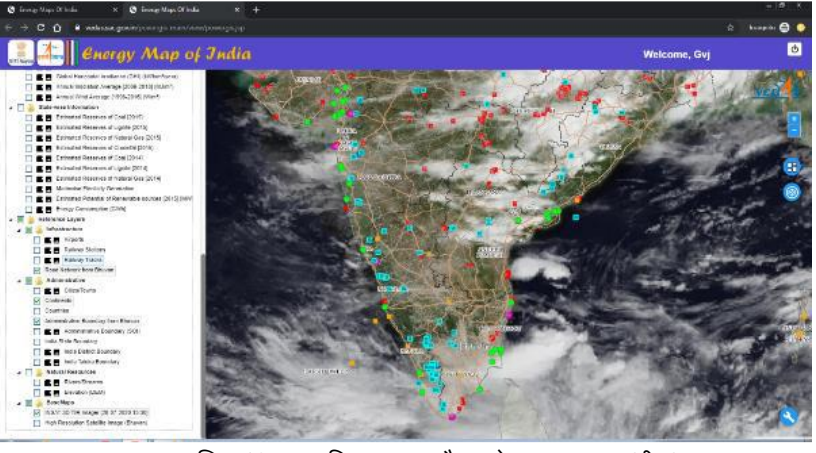

चित्र 16: वास्तववक समय मौसम डेटा समाकिन (िीटा) इसरो के कार्टोसैट-1 उपग्रहों से व्युत्पन्न 10.0 मी. स्थानिक विभेदन सहित डिजीटल उन्नयन मॉडल (डीईएम) भू-भाग चिबत्रत करने के लिए प्रदान ककया गया है। (चित्र 17)

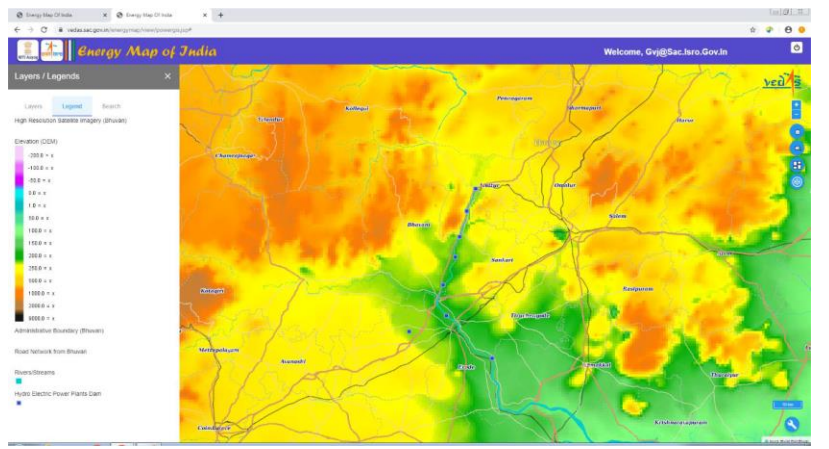

#### Figure 17: Terrain Data

The energy data is further grouped into ten pre-defined views: (1) conventional power plants; (2) biomass; (3) coal; (4) fossil fuel resources; (5) hydro-electric; (6) natural gas; (7) petroleum; (8) renewable energy power plants; (9) solar; and (10) wind. In each of these views, relevant layers are made visible while retaining the state of visibility of other layers.

Figure 18 shows thermal power plants based on coal, natural gas and diesel, hydro power plants and nuclear power plants, as part of the 'conventional power plants' map view.

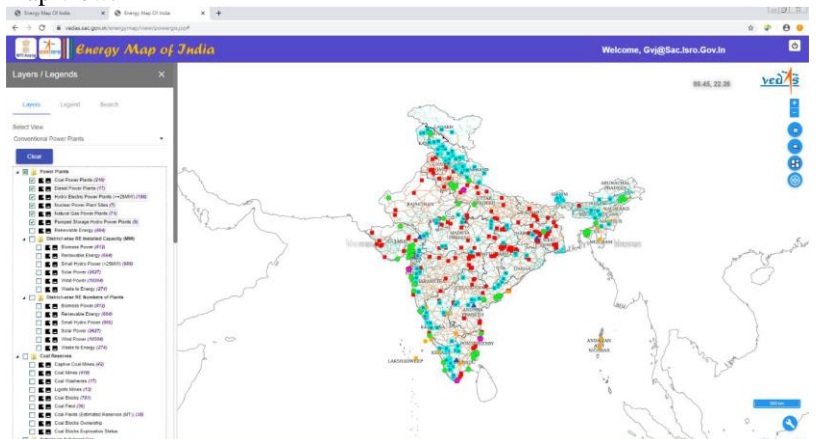

Figure 18: Energy Data View for Conventional Power Plants The fossil fuel resources shows oil and natural gas wells, captive coalmines, coalfields and coal blocks. (Figure 19)

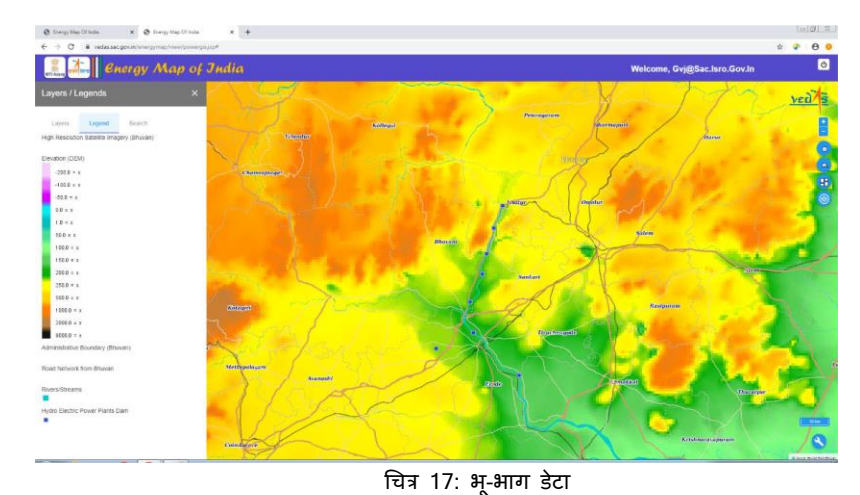

ऊर्जा डेटा आगे दस पूर्व-परिभाषित दृश्यों में श्रेणीबद्ध किया गया है: (1) पारंपरिक बिजली संयंत्र; (2) बायोमास; (3) कोयला; (4) जीवाश्म ईंधन संसाधन; (5) जल-विदयत; (6) प्राकृतिक गैस; (7) पेट्रोलियम; (8) नवीकरणीय ऊर्जा बिजली संयंत्र; (9) सौर और (10) पवन। इन दृश्यों में से प्रत्येक में, अन्य स्तरों की दृश्यता की स्थिति को बनाए रखते हुए, संबंधित स्तरों को दृश्यमान किया जाता है। चित्र 18 कोयला, प्राकृतिक गैस एवं डीजल आधारित तापीय ऊर्जा संयंत्रों, जल विदयुत संयंत्रों और नालभकीय ऊर्ाा संयंत्रों को 'पारंपररक ऊर्ाा संयंत्र' मानचित्र दृश्य के एक भाग के रूप में दशााता है।

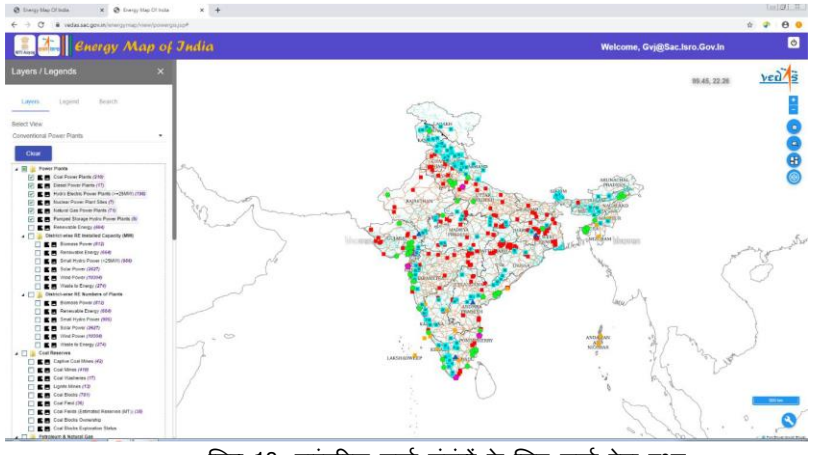

चित्र 18: पारंपररक ऊर्ाा संयंत्रों के लिए ऊर्ाा डेटा दृश्य

जीवाश्म ईंधन संसाधन तेल और प्राकृतिक गैस के कुएं, कैप्टिव कोयला खदान, कोयला क्षेत्र और कोयला ब्लॉक को दर्शाता है। (चित्र 19)

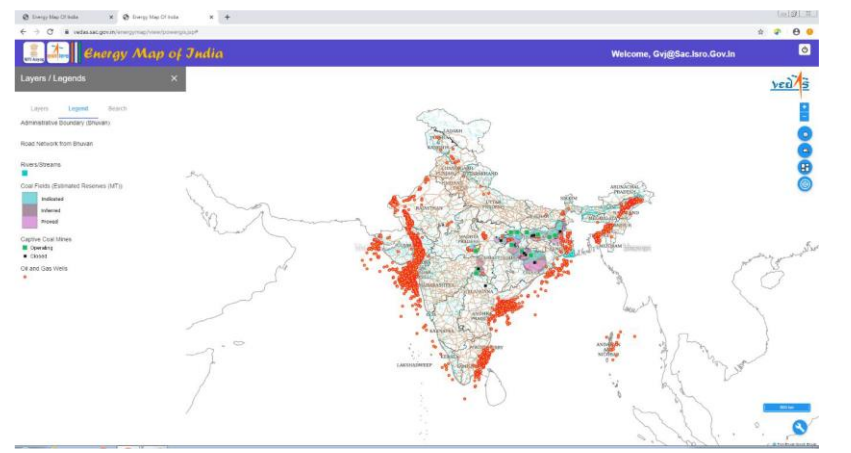

Figure 19: Energy Data View for Fossil Fuel Resources The energy portal also shows the state-wise information obtained from published reports. The state-wise estimated reserves of coal, lignite, natural gas and crude oil for years 2014 and 2015, as published in the Energy Statistics (MOSPI, 2016), are shown by proportionate-symbol maps. The state-wise renewable energy potential is shown as pie-chart indicating share of different sources of renewable energy on the basis of data provided in Energy Statistics (MOSPI, 2016). Similarly, modewise electricity generation, represented by pie-chart map, and energy consumption choropleth map, are derived from the All India Electricity Statistics (CEA,2014)(Figure 20)

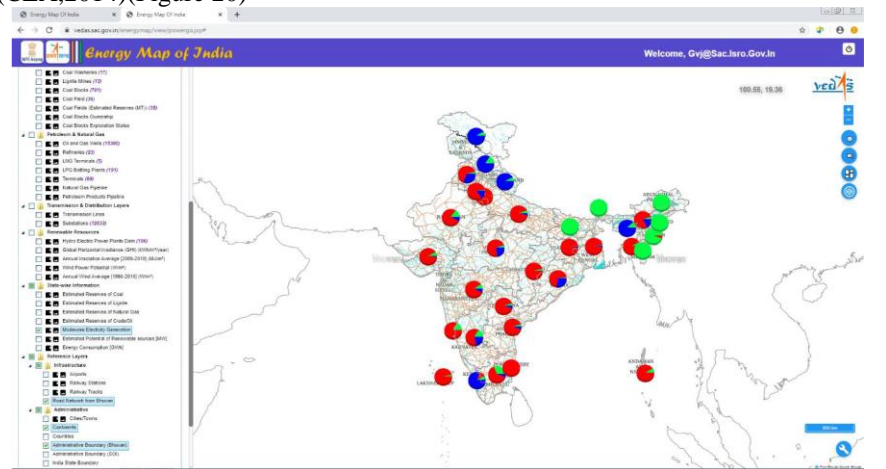

Figure 20: State-level Data Visualisation

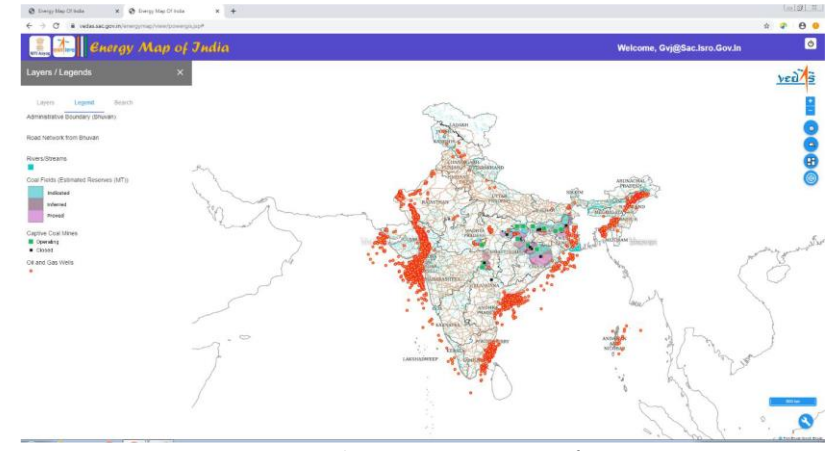

चित्र 19: र्ीवाश्म ईंधन संसाधनों के लिए ऊर्ाा डेटा दृश्य

ऊर्जा पोर्टल प्रकाशित रिपोर्टों से प्राप्त राज्यवार जानकारी दर्शाता है। वर्ष 2014 व 2015 के लिए कोयला, लिग्नाइट, प्राकृतिक गैस और कच्चे तेल के राज्य-वार अनुमानित भंडार, जैसा कि ऊर्जा सांख्यिकी (एमओएसपीआई, 2016) में प्रकाशित हुआ है, आन्पातिक-प्रतीक मानचित्रों दवारा दर्शाया गया है। राज्य-वार नवीकरणीय ऊर्ाा क्षमता को ऊर्ाा सांत्ख्यकी (एमओएमपीआई, 2016) में प्रदत्त डेटा के आधार पर नवीकरणीय ऊर्जा के विभिन्न स्रोतों के हिस्से को पाई-चार्ट के रूप में दर्शाया गया है। इसी प्रकार, पाई-चार्ट मानचित्र एवं ऊर्जा खपत कोरोप्लेथ मानचित्र दवारा दर्शाए गए मोड-वार बिजली उत्पादन को अखिल भारतीय विदयृत सांख्यिकी (सीईए, 2014) से व्युत्पन्न किया गया है (चित्र 20)।

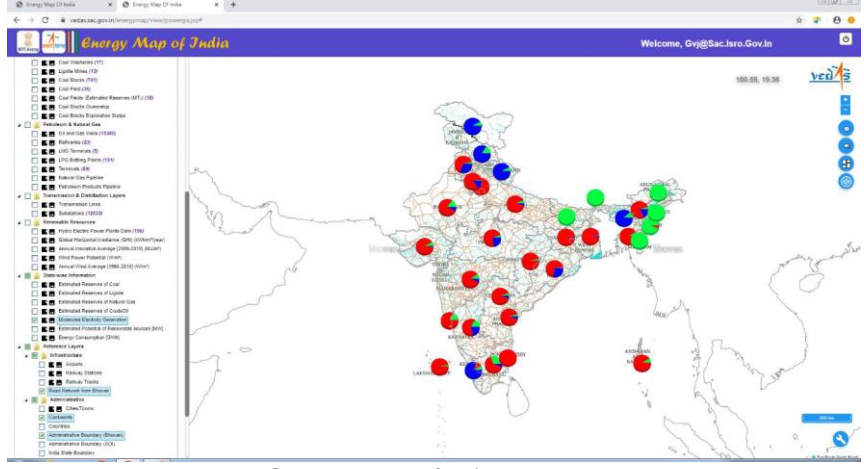

चित्र 20: राज्य-स्तरीय डेटा दृश्यीकरण

Data tables (icon on map canvas) and charts (icon on map canvas), based on data in Energy Statistic (MOSPI, 2016) and All India Electricity Statistics (CEA, 2014) used to generate these maps, can be viewed as shown in figure 21 and figure 22 respectively.

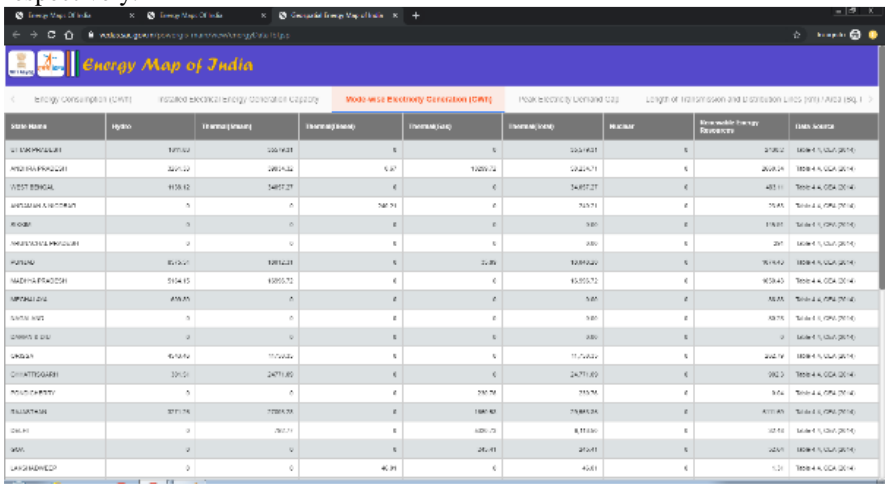

Figure 21: Tabular View of State-level Data

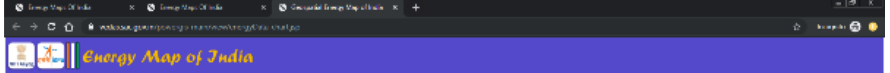

Salactionsions, Energy Consumption 2012-13 -

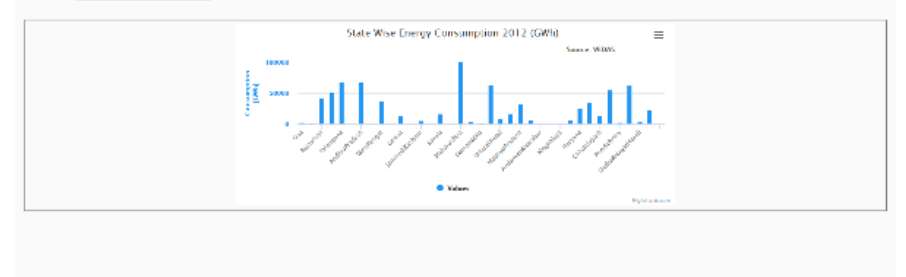

Figure 22: Chart View of Selected State-level Data

ऊर्जा सांख्यिकी (एमओएसपीआई, 2016) एवं अखिल भारतीय बिजली सांख्यिकी (सीईए, 2014) के डेटा पर आधारित डेटा तालिकाओं का प्रयोग (मानचित्र कैनवास पर आइकन) इन मानचित्रों का निर्माण करने के लिए किया गया है, जिन्हें चित्र 21 एवं चित्र 22 में अलग-अलग देखा जा सकता है।

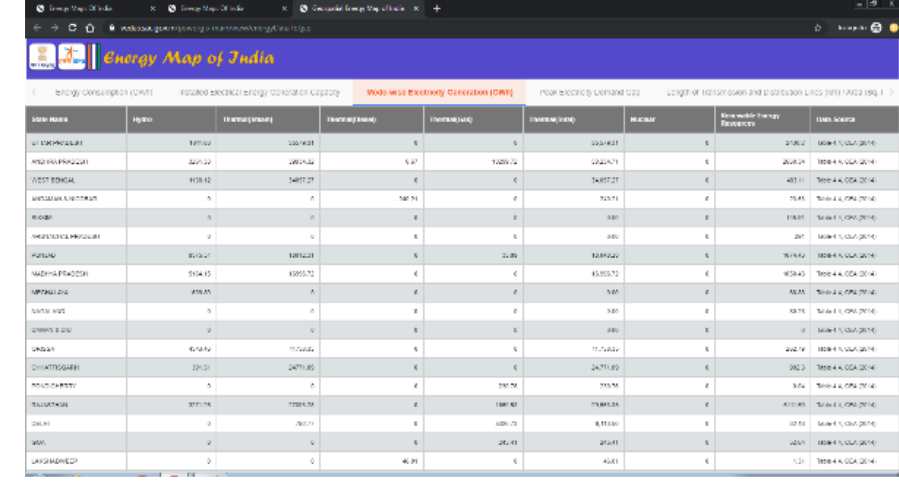

#### चित्र 21: राज्य-स्तरीय डेटा का सारणीबद्ध दृश्य

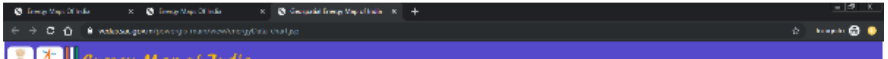

 $\left| \begin{array}{cc} \mathbf{0} & \mathbf{0} & \mathbf{0} \\ \mathbf{0} & \mathbf{0} & \mathbf{0} \end{array} \right|$ 

Salact options, Energy Consumption 2012-13 -

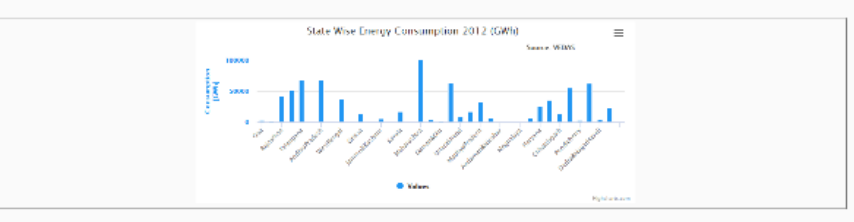

चित्र 22: चयनित राज्य-स्तरीय डेटा का चार्ट दृश्य

#### 3.3 Query Functionalities

The geospatial energy portal supports three types of queries for retrieval of required information: what-lies query, where-lies query, and state-level energy map query.

The 'what-lies' query provides attribute information of a feature in the map at a given location. Figure 23 shows the attributes of a coal power plant located in Odisha state. User can also zoom-in to its location from the 'Zoom to Feature' button.

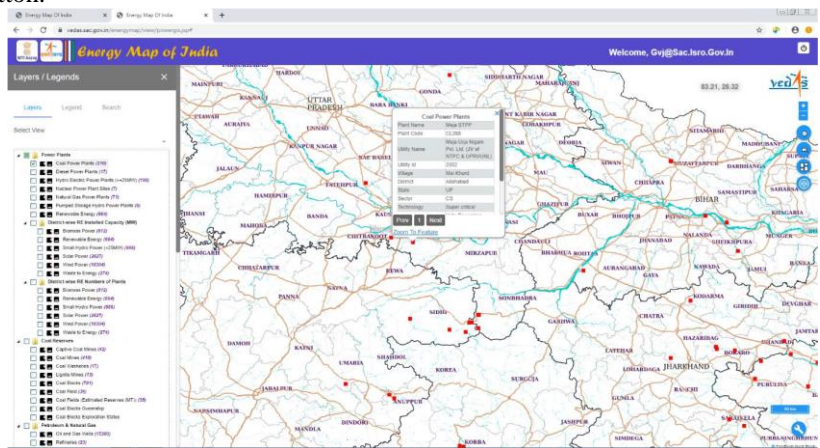

Figure 23: Basic Feature Information of Conventional Power Plant Figure 24 shows the feature information of district-wise solar power plants.The more info tab provides link to all solar power plants in the selected district.

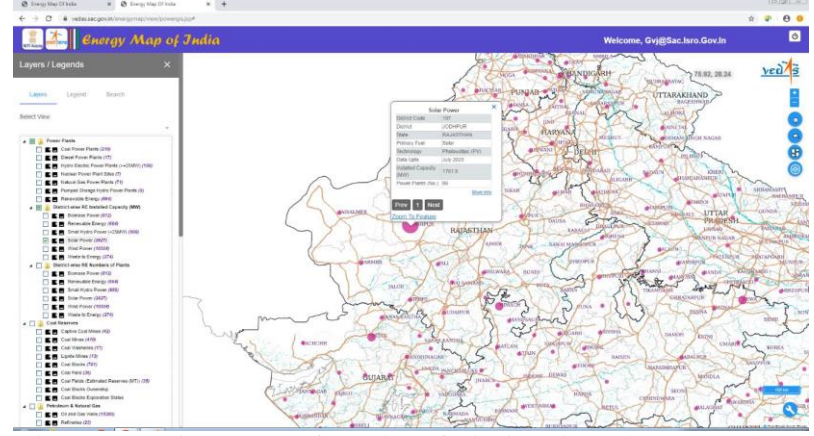

Figure 24: Basic Feature Information of District-wise Solar Power Plants

#### 3.3 क्वेरी प्रकायाात्मकता

भू-स्थानिक ऊर्जा पोर्टल आवश्यक जानकारी की पुनर्प्राप्ति के लिए तीन प्रकार के क्वेरी को समर्थित करता है: क्या-आधाररत क्वेरी, कहां-आधाररत क्वेरी और राज्य-स्तरीय ऊर्ाा मानचित्र क्वेरी। 'क्या-आधारित' क्वेरी दिए गए स्थान पर मानचित्र में किसी विशेषता की गुणारोप्य जानकारी प्रदान करता है। चित्र 23 ओडिशा राज्य में स्थित एक कोयला बिजली संयंत्र के गणारोप्यता को दर्शाता है। उपयोगकताा 'ववशेषता के लिए र्मू ' िटन से इसके स्थान को जमू -इन भी कर सकते हैं।

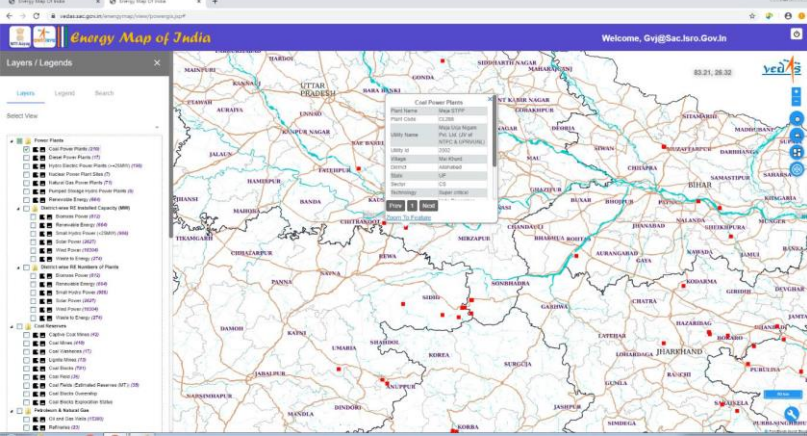

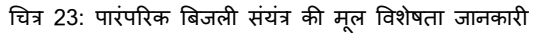

चित्र 24 में जिलेवार सौर ऊर्जा संयंत्रों की विशेषता जानकारी दर्शाता है। अधिक जानकारी टैब चयनित जिले के सभी सौर ऊर्जा संयंत्रों का लिंक प्रदान करता है।

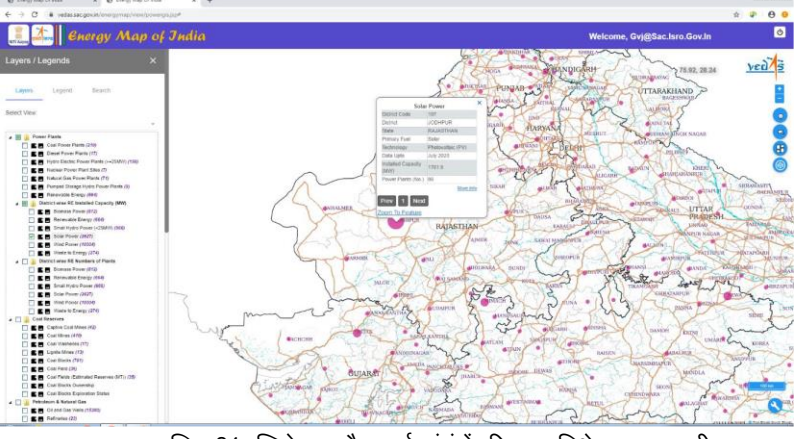

चित्र 24: जिलेवार सौर ऊर्जा संयंत्रों की मूल विशेषता जानकारी

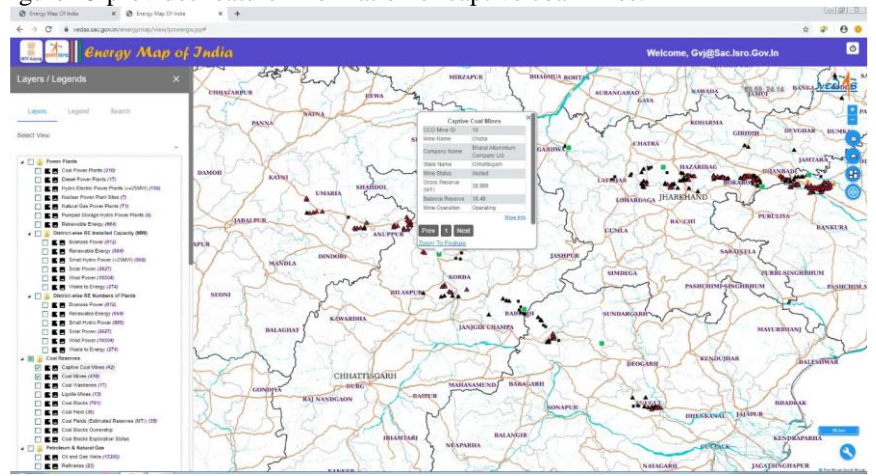

#### Figure 25 provides feature information of captive coalmines.

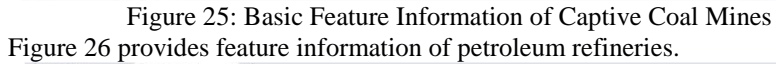

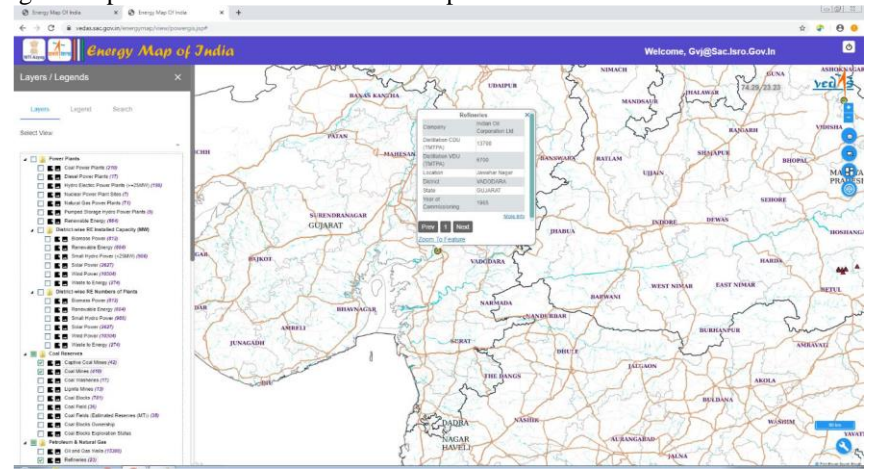

Figure 26: Basic Feature Information of Refinery

The additional details, such as list of renewable-energy power plants in a given district, coal reserves of a coal field, unit-wise details of power plants, and dynamic information (if available), can be retrieved from the hyperlinks to 'More Info'.

Figure 27 shows detailed feature information of a power plant, unit details, location and dynamic information including monthly electricity generation,

## चित्र 25 कैप्टिव कोयला खदान की विशेषता जानकारी प्रदान करता है।<br>पुरुषणिकार प्रविभाषणिकार प्राप्त

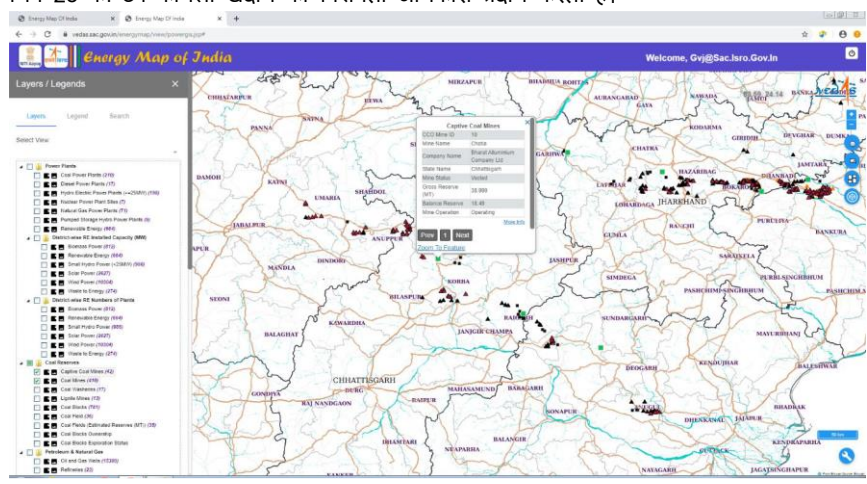

चित्र 25: कैप्टिव कोयला खदान की मूल विशेषता जानकारी

चित्र 26 पेट्रोलियम ररफाइनररयों की ववशेषता र्ानकारी प्रदान करता है।

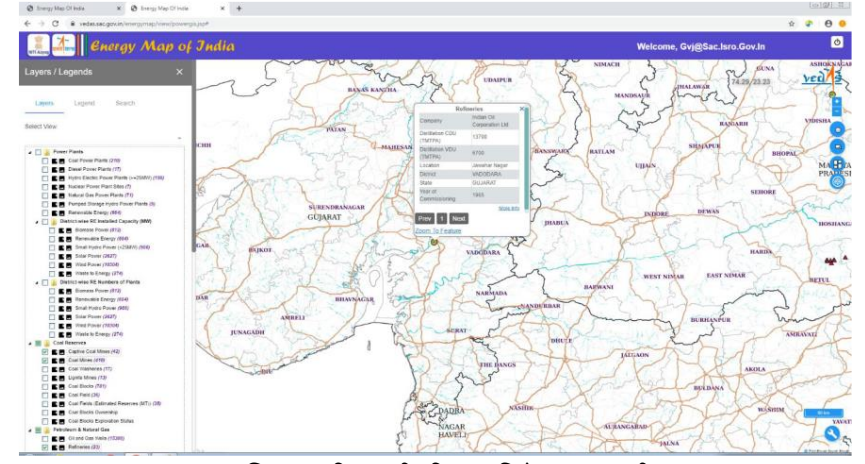

चित्र 26: रिफाइनरी की मूल विशेषता जानकारी

दिए गए जिले में नवीकरणीय ऊर्जा बिजली संयंत्रों की सूची, कोयला क्षेत्र के कोयला भंडार, बिजली संयंत्रों के इकाई-वार विवरण और गतिक जानकारी (यदि उपलब्ध हो तो) जैसे अतिरिक्त विवरण 'अधिक जानकारी' के हाइपरलिंक से पुनः प्राप्त किए जा सकते हैं।

चित्र 27 बिजली संयंत्र की विस्तृत विशेषता जानकारी, इकाई विवरण, मासिक बिजली उत्पादन, मासिक संयंत्र भार फैक्टर, मासिक कार्यक्रम और त्रै-मासिक लक्ष्य लब्धि सहित गतिक जानकारी दर्शाता है।

monthly plant load factor, monthly program and quarterly target achievement. This information may be downloaded as a PDF file.

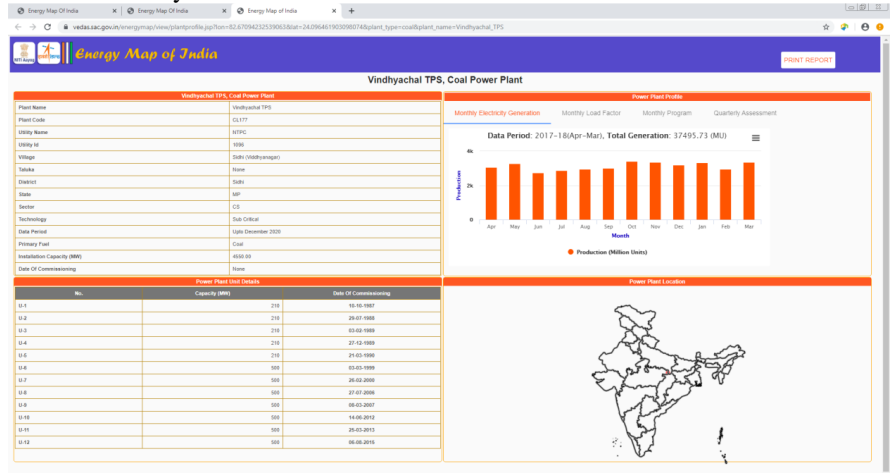

Figure 27: Detailed Feature Information of Conventional Power Plant The dynamic information is also provided for captive coalmines and crude oil refineries, in addition to the conventional power plants.

The monthly production and despatch information of captive coalmines for the financial years 2015-16 to 2019-20 has been provided as bar chart (figure 28).

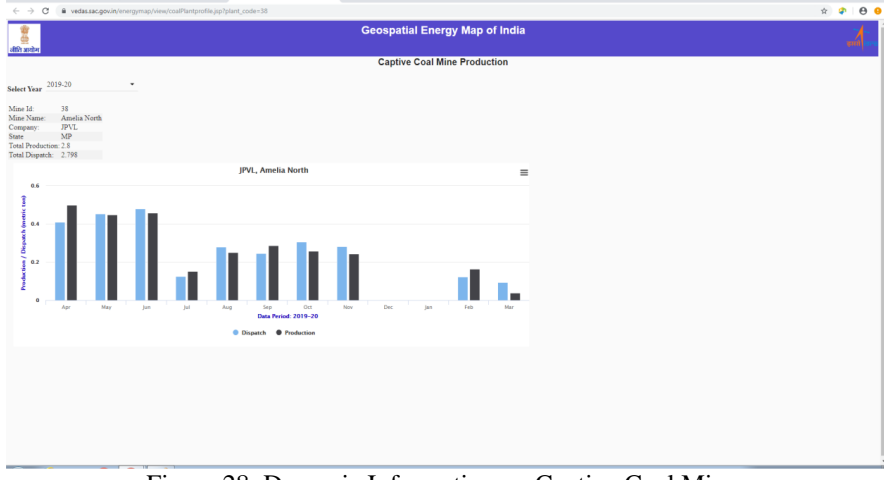

Figure 28: Dynamic Information on Captive Coal Mines

#### यह जानकारी पीडीएफ फाइल के रूप में डाउनलोड की जा सकती है।

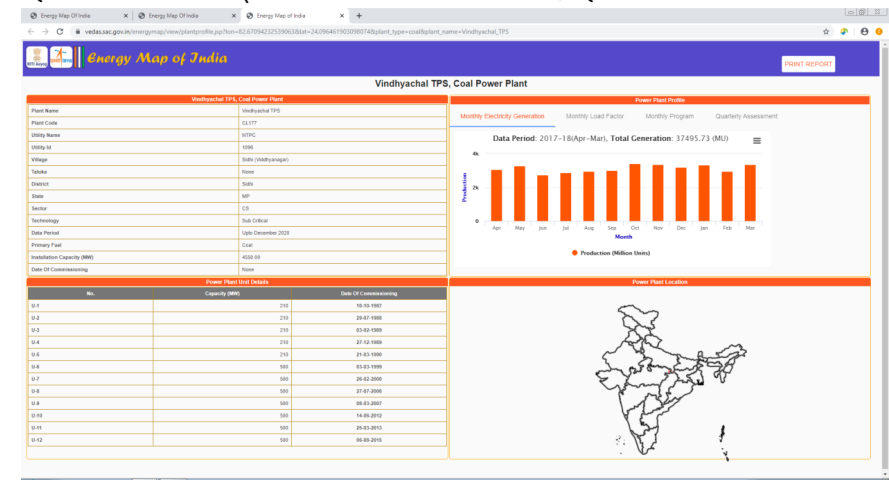

चित्र 27: पारंपरिक बिजली संयंत्र की विस्तृत विशेषता जानकारी

पारंपरिक बिजली संयंत्रों के अतिरिक्त, कैप्टिव कोयला खदानों और कच्चे तेल की रिफाइनरियों के लिए गतिक जानकारी भी प्रदान की जाती है।

वित्तीय वर्ष 2015-16 से 2019-20 तक के लिए कैप्टिव कोयला खदानों के मासिक उत्पादन और प्रेषण र्ानकारी को िार िाटा के रूप में प्रदान ककया गया है (चित्र 28)।

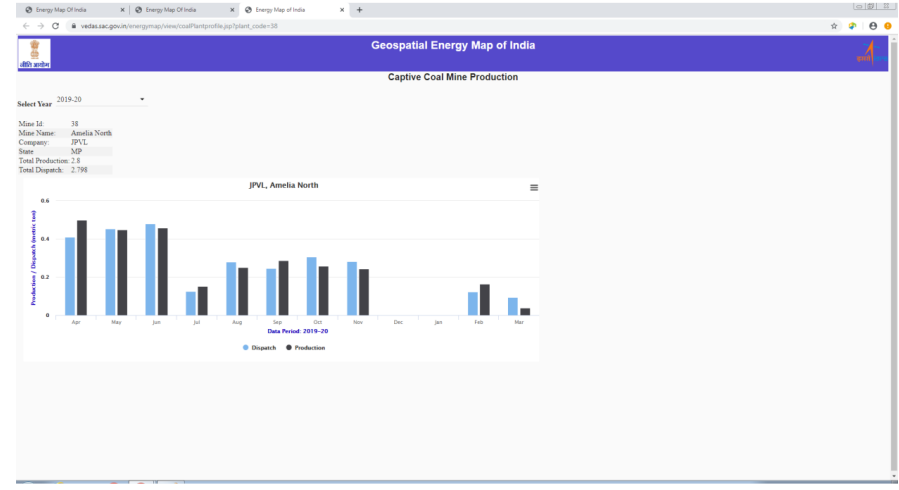

चित्र 28: कै त्प्टव कोयिा खदान पर गततक र्ानकारी

The monthly crude oil production of refineries from F.Y. 2011-12 to 2017-18 has also been provided (figure 29).

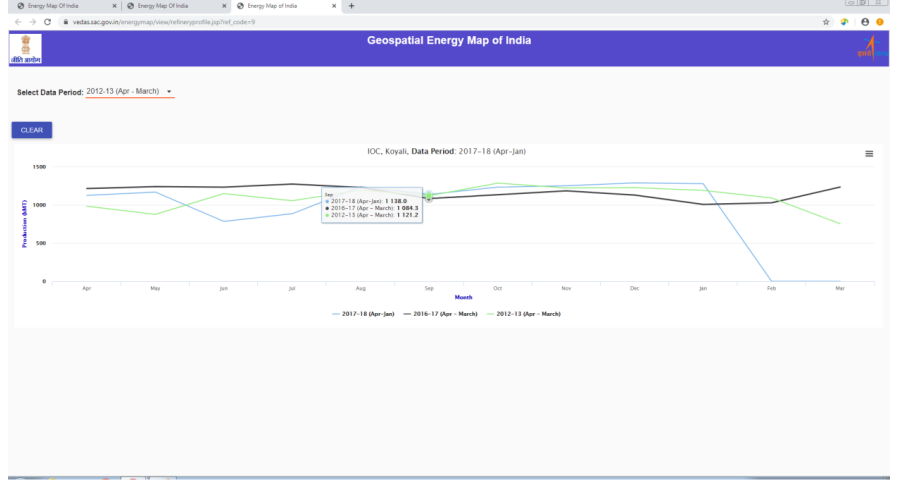

Figure 29: Dynamic Information on Crude Oil Refineries

The new and renewable energy data is organised at district level. The feature information provides district-level attribute information such as name of district, number of power plants and their total installed capacity in the district. The detailed information on all power plants within a district is provided by hyperlink for more information in separate window with pagination providing controls for page navigation. Figure 30 shows Chitradurga district has 218 wind power plants with 630.1 MW installed capacity. Figure 31 lists all wind power plants in Chitradurga district.

वित्तीय वर्ष 2011-12 से 2017-18 तक के लिए रिफाइनरियों का मासिक कच्चा तेल उत्पादन भी प्रदान किया गया है (चित्र 29)।<br>| ® tregyMp Olivia || \*|| ® tregyMp Olivia || \*|| ® tregyMp dlivi

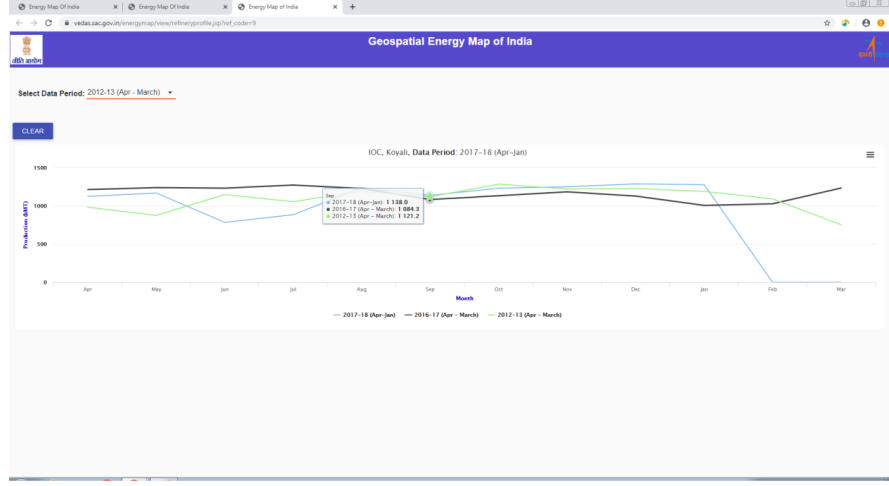

चित्र 29: कच्चे तेल रिफाइनरियों की गतिक जानकारी

नवीन एवं नवीकरणीय ऊर्जा डेटा को जिला स्तर पर व्यवस्थित किया जाता है। विशेषता जानकारी जिले के नाम, बिजली संयंत्रों की संख्या और जिले में उनकी कुल संस्थापित क्षमता जैसी जिला-स्तरीय गुणारोप्य जानकारी प्रदान करता है। जिले के अंदर सभी बिजली संयंत्रों की विस्तृत जानकारी पृष्ठ नौवहन के लिए नियंत्रण प्रदान करने वाले पृष्ठ-संख्यांकन सहित अलग विंडों में अधिक जानकारी के लिए हाइपरलिंक द्वारा प्रदान की गई है। चित्र 30 द्वारा दर्शाया गया है कि चित्रदुर्ग जिले में 630.1 मेगावाट संस्थापित क्षमता वाले 218 पवन ऊर्जा संयंत्र हैं। चित्र 31 चित्रदुर्ग जिले में सभी पवन ऊर्जा संयंत्रों को सूचीबद्ध करता है।

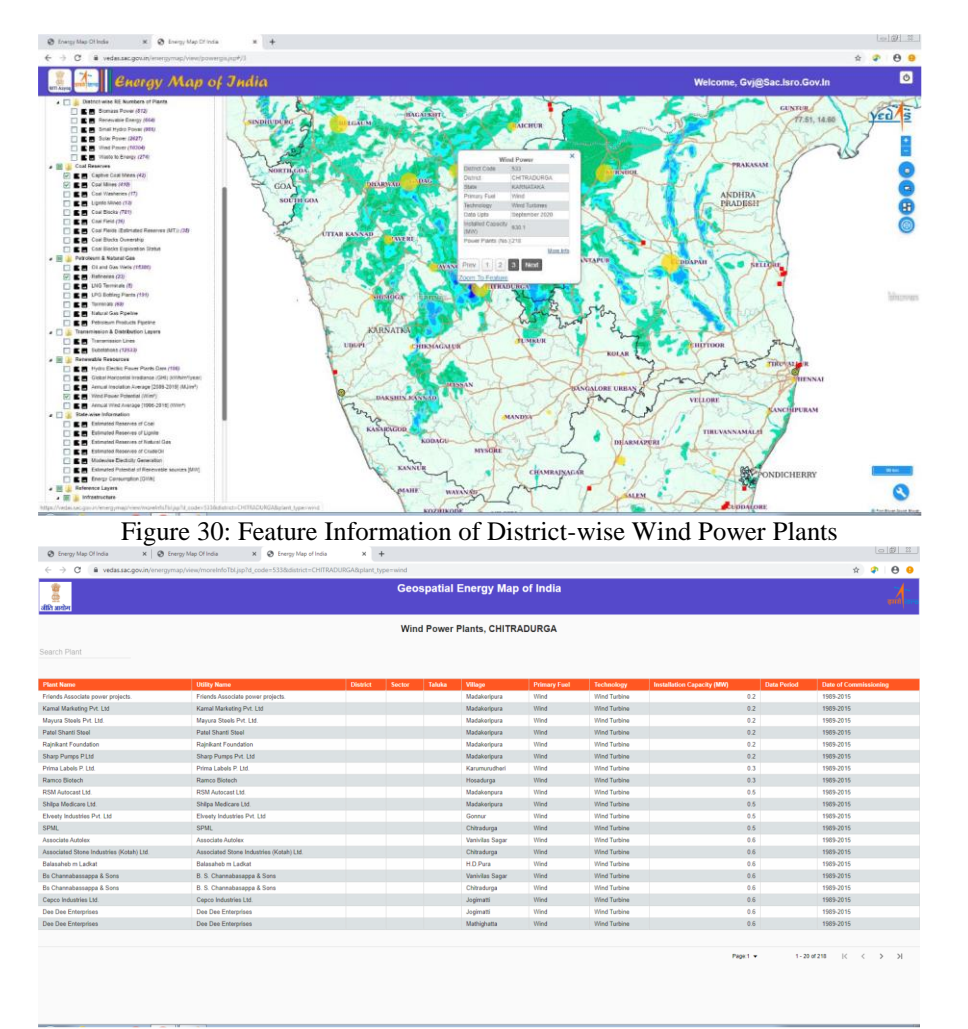

Figure 31: Detailed Feature Information of District-wise Wind Power Plants Text-keyword based filter has been provided to restrict the results in display. Figure 32 shows the list of wind power plants in Chitradurga district, while filtering wind power plants in village named 'Chitradurga'.

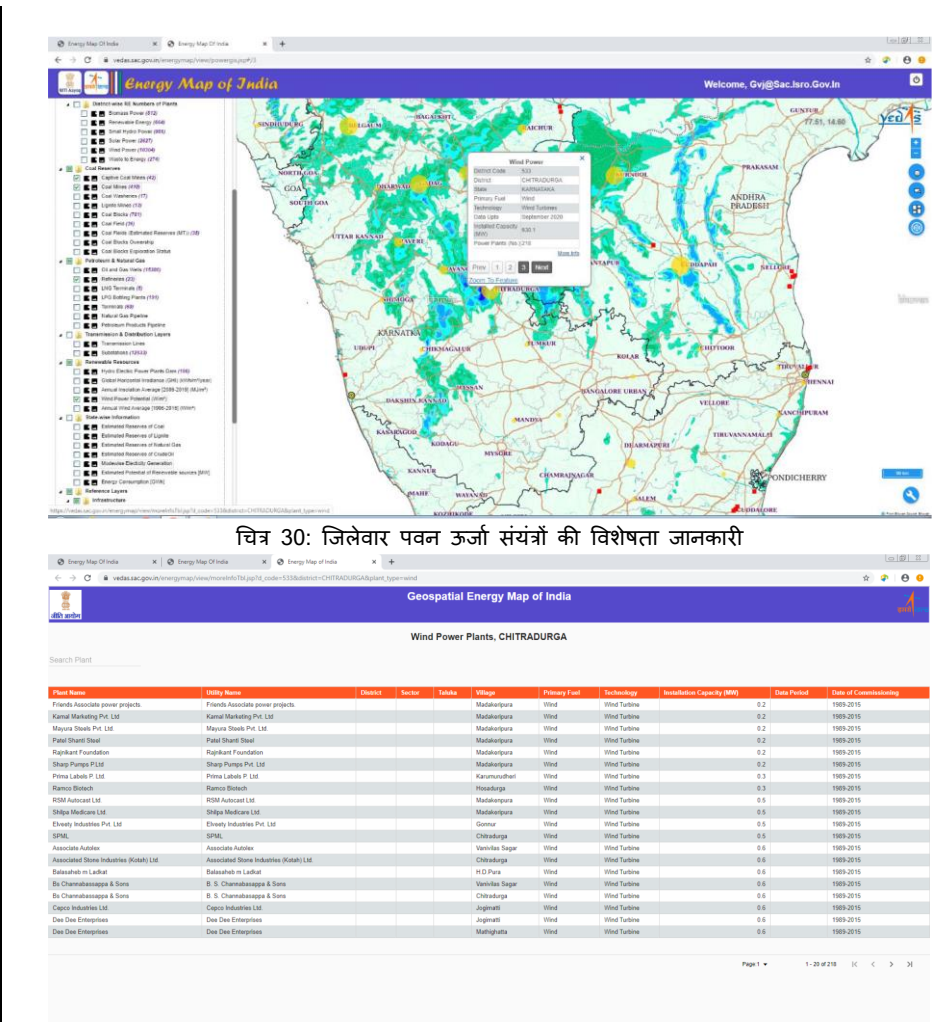

## चित्र 31: त्र्िेवार पवन ऊर्ाा संयंत्रों की ववस्ततृ ववशेषता र्ानकारी

प्रदर्श में परिणामों को प्रतिबंधित करने के लिए टेक्स्ट-कीवर्ड आधारित फिल्टर प्रदान किया गया है। चित्र 32 चित्रदुर्ग नामक गांव में पवन ऊर्जा संयंत्रों को फिल्टर करते हुए चित्रदुर्ग जिले में पवन ऊर्जा संयंत्रों की सूची को दर्शाता है।

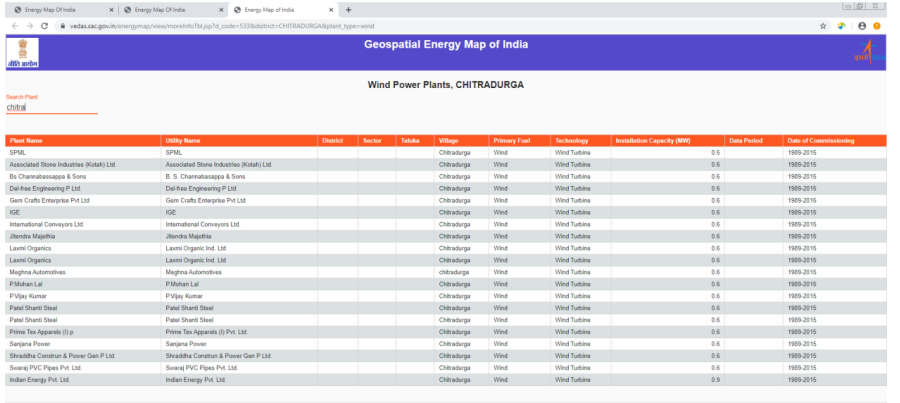

Figure 32: Text-keyword Filtering of Wind Power Plants

The text-keyword based search of power plants is only supported for conventional power plants. The text keyword is searched in the entire attribute table of selected power plant type to provide greater flexibility in querying the data. It may, therefore, be used for retrieving the location of a specific power plant by its name, locating power plants owned by a specific utility company, identifying power plants using specific technology, determining power plants in a given district or state, or any other similar information.

The output of text-based query is tabulated with the information on name of power plant, utility company name and installed capacity. The output of query is also linked to the map, thereby opening the feature information of the selected record from the query output. The selected power plant is shown by a unique symbol on map  $($  ). Figure 33 shows coal power plants containing the textkeyword 'vin' to locate 'Vindhyachal Thermal Power Plant' in Madhya Pradesh state. Text-keyword based search may also be used to select all power plants operated by a particular utility company. Figure 34 lists all coal power plants operated by NTPC.

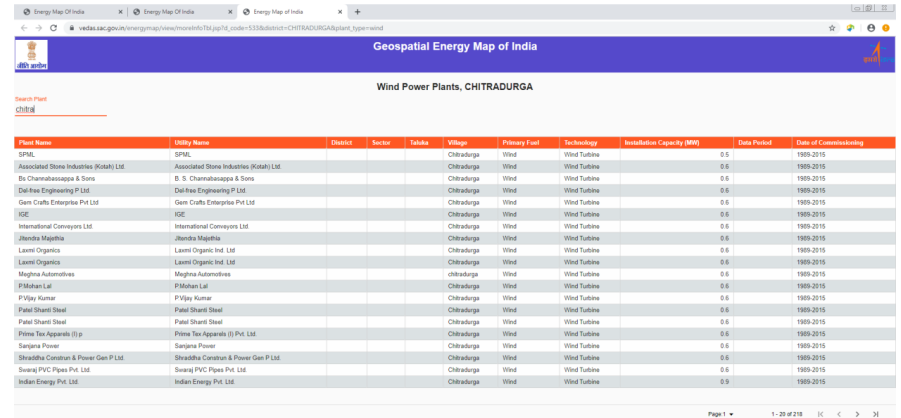

चित्र 32: पवन ऊर्ाा संयंत्रों की टेक्स्ट-कीवडा कफल्टररंग

बिजली संयंत्रों की टेक्स्ट-कीवर्ड आधारित फिल्टर मात्र पारंपरिक बिजली संयंत्रों के लिए समर्थित है। डेटा क्वेरी करने हेत् बेहतर लचीलापन प्रदान करने के लिए चयनित बिजली संयंत्र प्रकार के संपूर्ण ग्णारोप्य तालिका में टेक्स्ट-कीवर्ड को खोजा जाता है। डेटा की जानकारी प्राप्त करने में बेहतर लचीलापन प्रदान करने के लिए चयनित बिजली संयंत्र प्रकार की संपर्ण गुणारोप्य तालिका में टेक्स्ट-कीवर्ड खोजा जा सकता है। इसलिए इसका प्रयोग किसी विशिष्ट उपयोगिता कंपनी के स्वामित्व वाले बिजली संयंत्रों की अवस्थिति का पता लगाने, विशिष्ट प्रौदयोगिकी का प्रयोग करने वाले बिजली संयंत्रों की पहचान करने, दिए गए जिले अथवा राज्य में बिजली संयंत्र का निर्धारण करने, अथवा अन्य समान जानकारी के लिए किया जा सकता है।

टेक्स्ट-आधारित क्वेरी का आउटप्**ट बिजली संयंत्र के नाम, उपयोगिता कंपनी** का नाम और संस्थापित क्षमता की जानकारी सहित तालिकाबद्ध किया गया है। क्वेरी का आउटपट भी मानचित्र से लिंक किया गया है, जिससे क्वेरी आउटपुट से चयनित अभिलेख की विशेषता जानकारी खुलती है। चयनित बिजली संयंत्र को मानचित्र पर एक अनोखे प्रतीक द्वारा दशााया गया है ( )। चित्र 33 मध्य प्रदेश राज्य में 'विंध्याचल तापीय बिजली संयंत्र' की अवस्थिति का पता लगाने के लिए टेक्स्ट-कीवर्ड वाले कोयला बिजली संयंत्रों को दर्शाता है। टेक्स्ट-कीवर्ड आधारित खोज का प्रयोग किसी विशेष उपयोगिता कंपनी दवारा संचालित सभी बिजली संयंत्रों का चयन करने के लिए किया जा सकता है। चित्र 34 एनटीपीसी दवारा संचालित सभी कोयला बिजली संयंत्रों को सूचीबद्ध करता है।

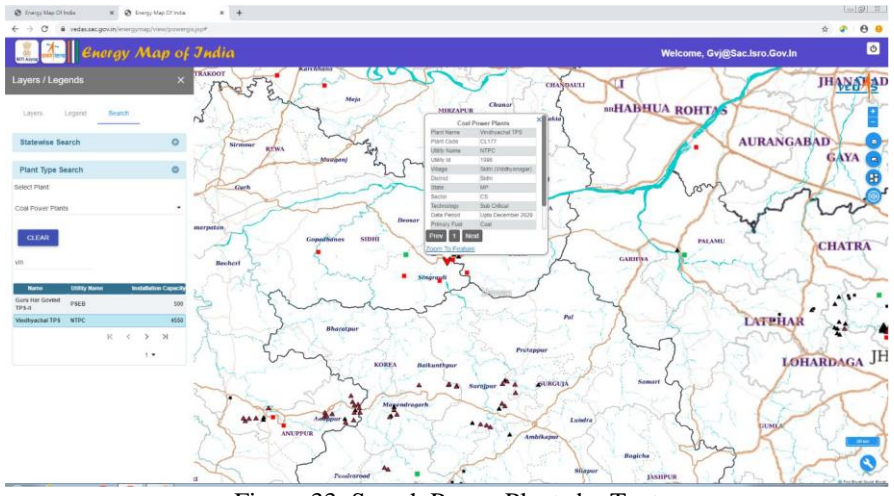

Figure 33: Search Power Plants by Text

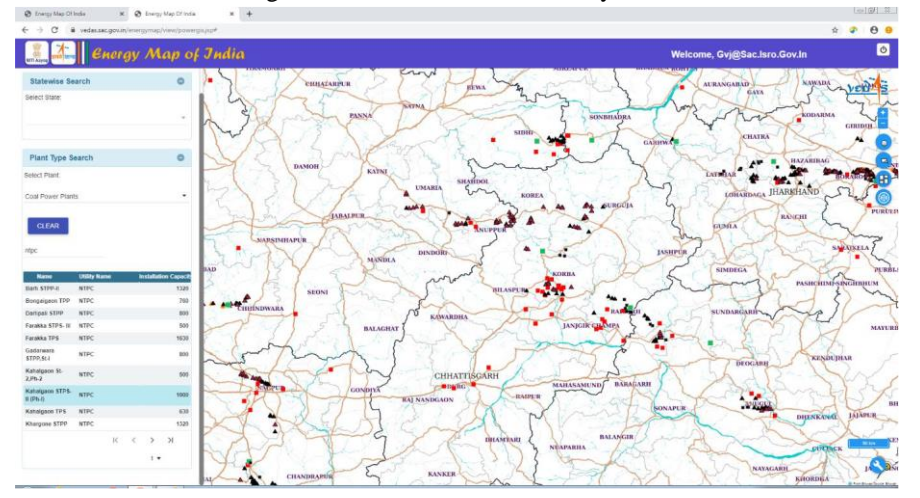

Figure 34: Search Power Plants Operated by NTPC

The state-wise energy map query masks all states other than the selected state, and zooms the map to the selected state. The list of states is populated in the dropdown list. The query retains visibility status of all other thematic and reference layers. This type of query will be useful for preparing state-level energy map. Figure 35 shows geographic distribution of conventional power plants in Maharashtra state.

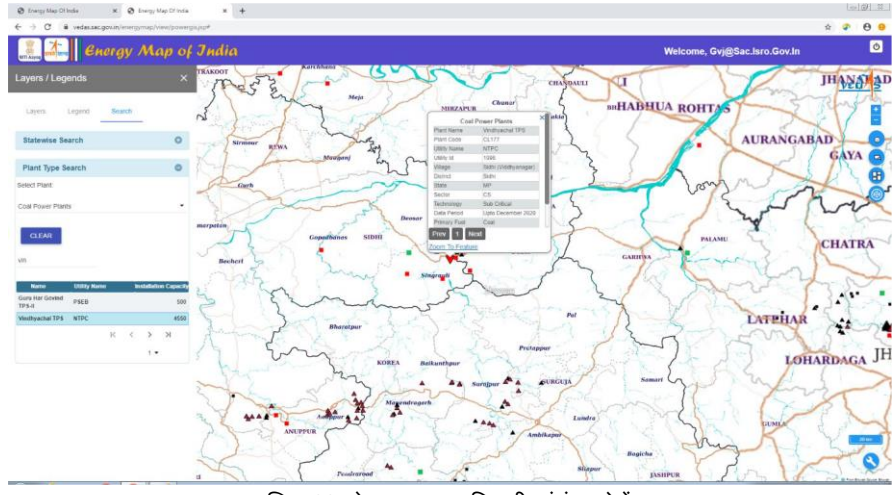

चित्र 33: टेक्स्ट दवारा बिजली संयंत्र खोजें

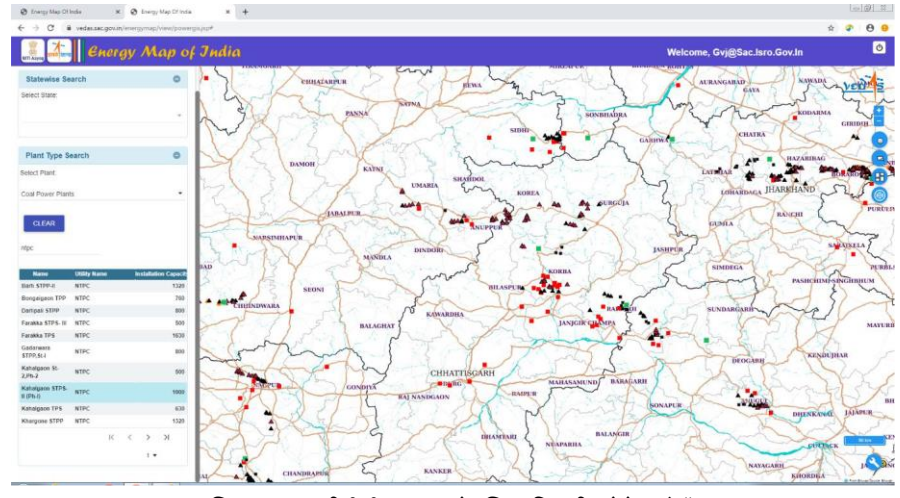

चित्र 34: एनटीपीसी दवारा संचालित बिजली संयंत्र खोजें

राज्य-वार ऊर्जा मानचित्र क्वेरी चयनित राज्य के अलावा अन्य राज्यों को ढंक देता है और चयनित राज्य के मानचित्र को जूम कर देता है। राज्यों की सूची ड्रॉपडाउन सूची में दी गई है। क्वेरी अन्य सभी विषयक और संदर्भ स्तरों की दृश्यता स्थिति को बरकरार रखता है। इस प्रकार की क्वेरी राज्य स्तरीय ऊर्जा मानचित्र तैयार करने के लिए उपयोगी होगा। चित्र 35 महाराष्ट्र राज्य में पारंपरिक बिजली संयंत्रों के भौगोलिक वितरण को दर्शाता है।

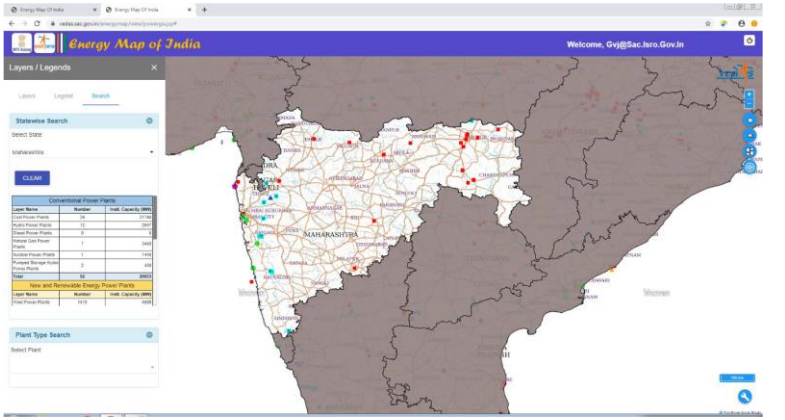

Figure 35: State Energy Map Query

#### 3.4 Additional Tools

The energy portal provides a set of additional tools that may be useful in performing various geographic tasks on the map canvas. The icon ( ) at bottom right side of the map canvas shows (or hides) these tools as listed in table below. List of Additional Tools

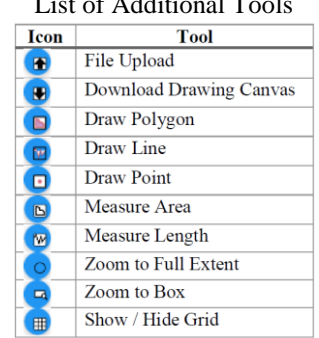

The file upload tool enables adding of a KML or GeoJSON file to the map. These files may be created using any GIS software like QGIS, ArcGIS etc., computer programs like Google Earth, or by GPS applications, including mobile phone devices.

Figure 36 shows the popup window opened for uploading KML or GeoJSON file, while figure 37 shows the uploaded KML file containing user information on the energy map. It is assumed that the KML and GeoJSON files are in geographic projection with WGS 1984 datum.

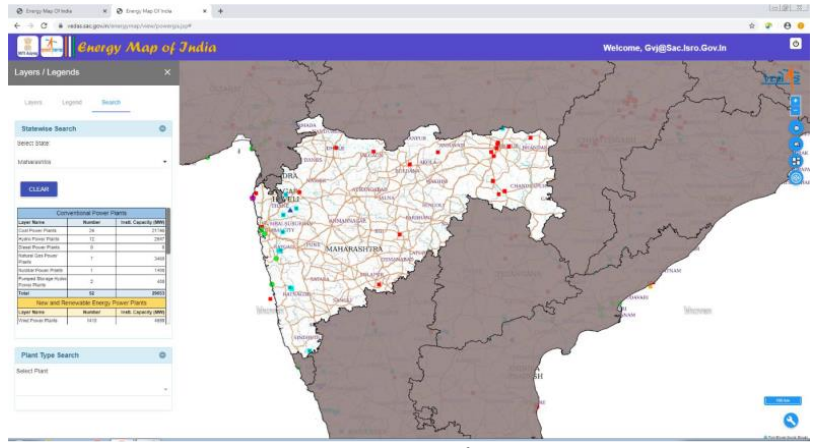

चित्र 35: राज्य ऊर्ाा मानचित्र क्वेरी

### 3.4 अततररक्त टूल्स

ऊर्जा पोर्टल अतिरिक्त ट्रल्स का एक सेट प्रदान करता है, जो मानचित्र कैनवास पर विभिन्न भोगोलिक कार्यों के संपादन में उपयोगी हो सकता है। मानचित्र कैनवास के नीचे दाईं ओर स्थित आइकन () दर्शाता (छिपाता) है कि ये टूल्स नीचे दी गई तालिका में सूचीबद्ध हैं।

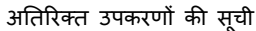

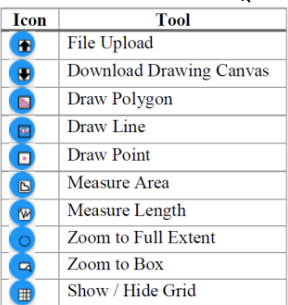

फ़ाइल अपलोड टल मानचित्र में केएमएल अथवा जियोजेएसओएन फ़ाइल को जोड़ने में सक्षम करता है। ये फाइलें क्युजीआईएस, आर्कजीआईएस आदि जैसे किसी जीआईएस सॉफ्टवेयर, गुगल अर्थ जैसे कंप्यूटर कार्यक्रम अथवा मोबाइल फोन डिवाइसों सहित जीपीएस अनुप्रयोगों दवारा निर्मित की जा सकती हैं। चित्र 36, केएमएल अथवा जियोजेएसओएन फ़ाइल अपलोड करने के लिए खोली गई पॉपअप विंडो को दर्शाता है, जबकि चित्र 37 ऊर्जा मानचित्र पर उपयोगकर्ता सूचना वाले अपलोड किए गए केएमएल फ़ाइल को दर्शाता है। यह मान लिया जाता है कि केएमएल और जियोजेएसओएन फाइलें डब्ल्यजीएस 1984 डेटा के साथ भौगोलिक प्रक्षेप में हैं।

This feature can be used for adding new information, such as upcoming power plants and infrastructure facilities, to the energy map. It may also be used to add any missing information to the map, or to check the location of new data prior to insertion in database.

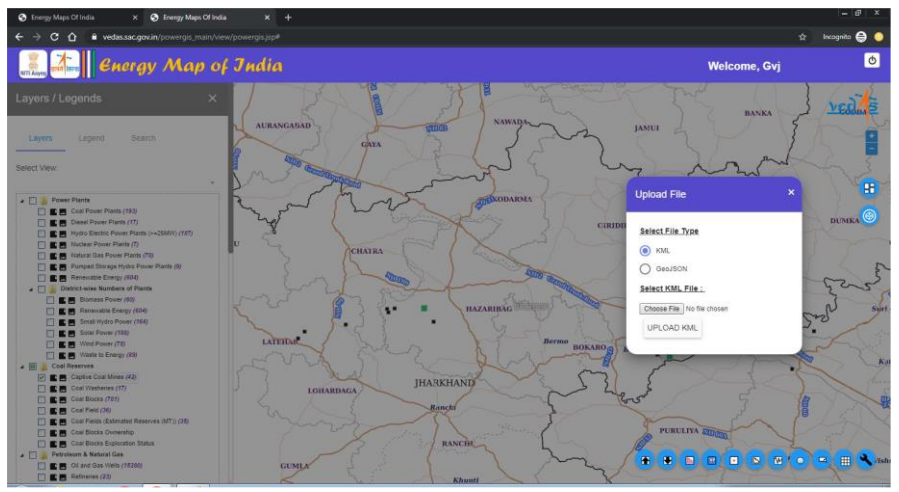

Figure 36: Upload KML or GeoJSON Geometry Files

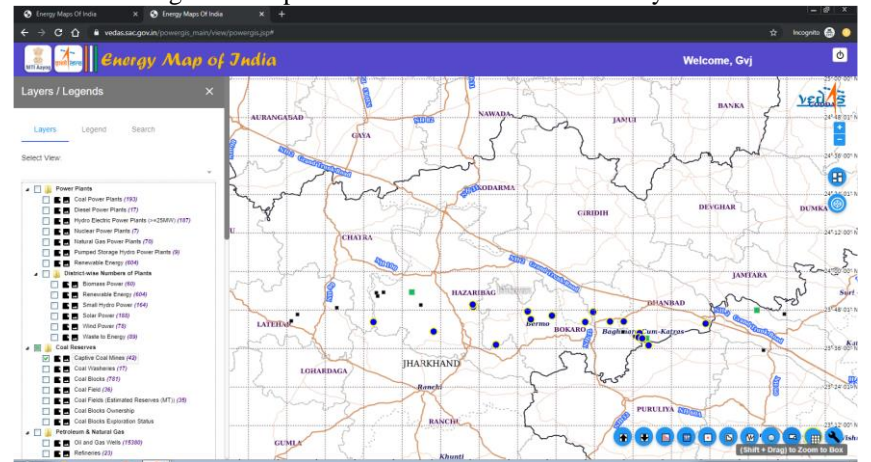

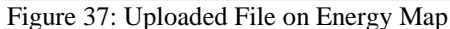

The energy portal provides tools for drawing point, line or polygon features on the map canvas. As the map uses very high resolution satellite images as base map, drawing tools may be used to create location maps of proposed infrastructure

इस सुविधा का उपयोग ऊर्जा मानचित्र में भावी बिजली संयंत्रों एवं अवसंरचना सुविधाओं जैसी नई जानकारी को जोड़ने के लिए किया जा सकता है। इसका उपयोग मानचित्र में किसी छूटी हुई जानकारी को जोड़ने अथवा डेटाबेस में प्रविष्टि के पूर्व नए डेटा की अवस्थिति की जांच करने के लिए किया जाता है।

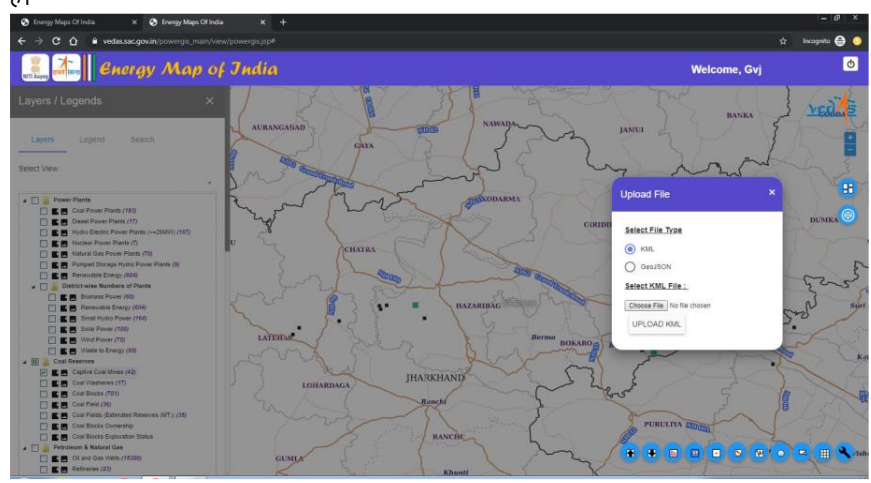

चित्र 36: केएमएल अथवा जियोजेएसओएन ज्यामिति फ़ाइलें अपलोड करना

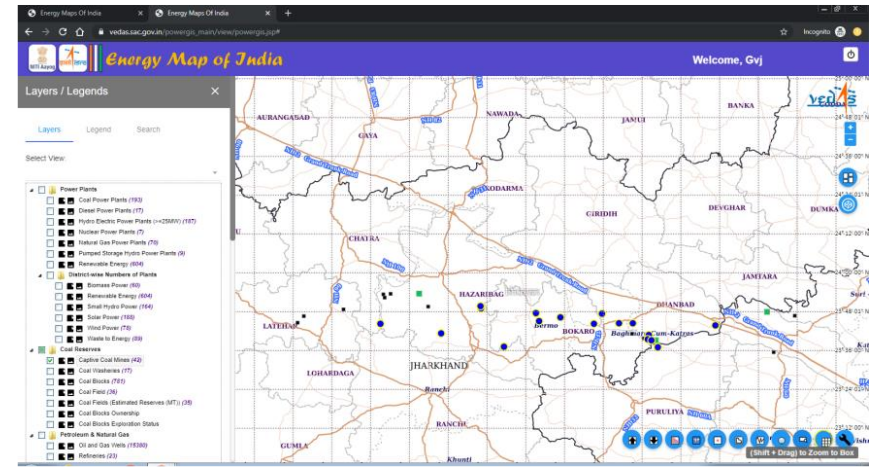

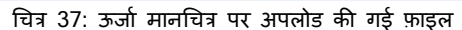

ऊर्जा पोर्टल मानचित्र कैनवास पर आरेख बिंद्, रेखा अथवा बह्भुज सुविधाओं के लिए टूल्स प्रदान करता है। चुंकि मानचित्र अत्यंत उच्च विभेदन के उपग्रह प्रतिबिंबों को आधार मानचित्र के रूप में उपयोग करता है, इसलिए आरेख टूल्स का उपयोग प्रस्ताववत अवसंरिना पररयोर्नाओं के अवत्स्थतत मानचित्र

projects, mapping assets and for marking additional details on the map. The download tool can be used to subsequently retrieve these added features in KML or GeoJSON format (figure 38) for further analysis in other GIS software.

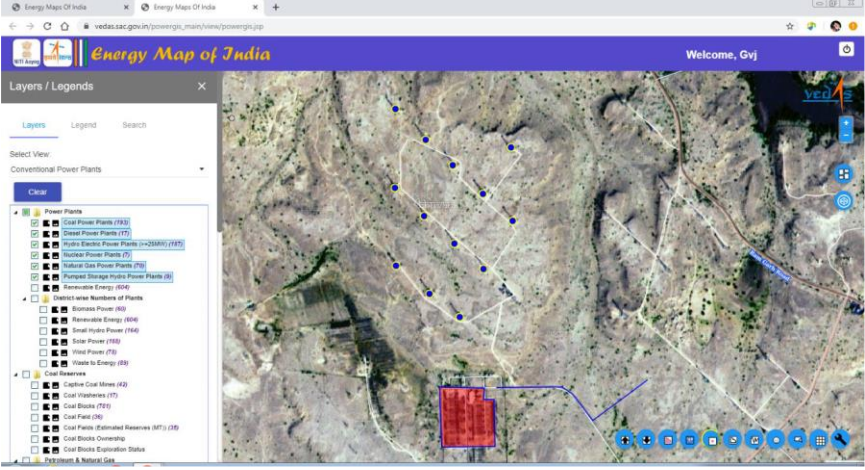

Figure 38: Drawing Tools The measurement tools enable computation of area (in square km) and distance (in km) on map canvas (figure 39).

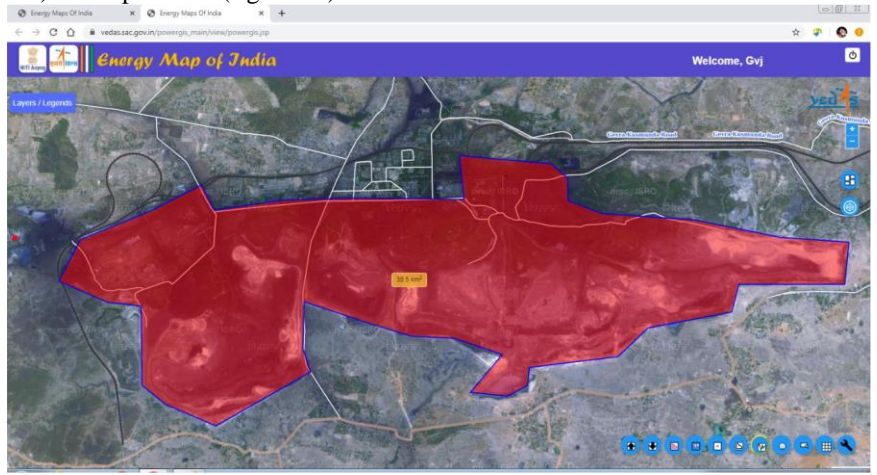

Figure 39: Measurement Tools

The tool box also provides navigation tools for zooming to full extent of India and zooming to an area defined by a user-drawn box. A rectangular graticule grid with a scale-defined spacing interval can be drawn on map for reference.

का तनमााण करने, मानचित्रण पररसंपत्त्तयों और मानचित्र पर अततररक्त वववरण को चित्ननत करने के लिए किया जा सकता है। तत्पश्चात डाउनलोड ट्रल का उपयोग अन्य जीआईएस सॉफ्टवेयर में आगे के विश्लेषण के लिए केएमएल अथवा जियोजेएसओएन प्रारूप में जोड़ी गई इन विशेषताओं को पुनः प्राप्त करने के लिए किया जा सकता है।<br>बालकप्रस्तालक - र बालकप्रस्तालक - र +

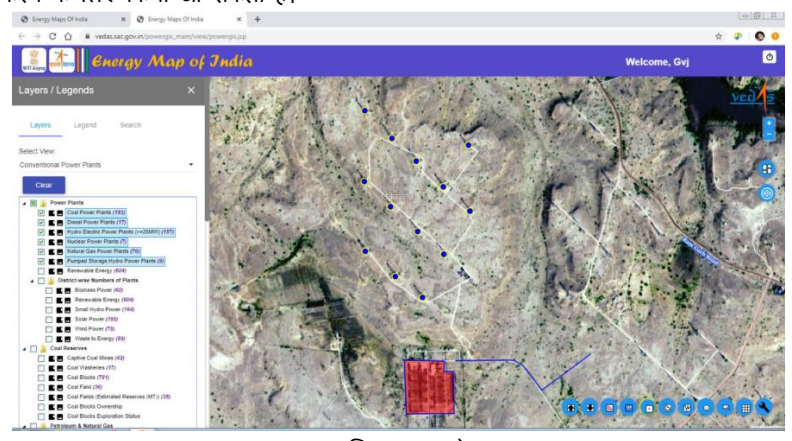

चित्र 38: आरेख टूल्स

मापन ट्रूस मानचित्र कैनवास पर क्षेत्र की गणना (वर्ग किमी में) और दुरी (किमी में) को सक्षम

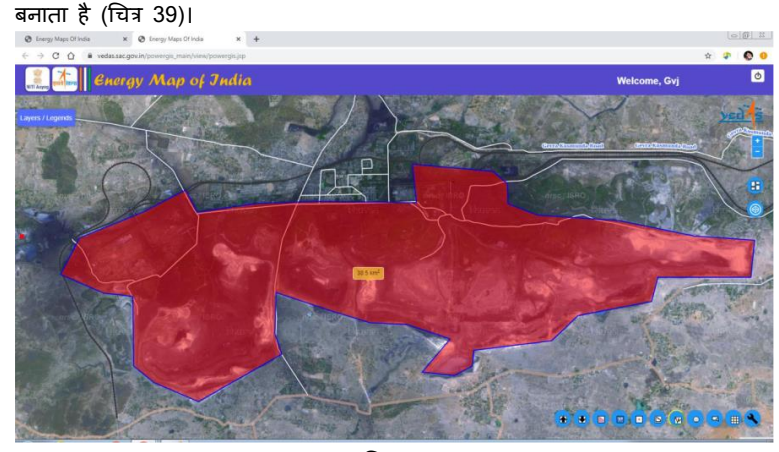

चित्र 39: मापन टूल्स

टूल बॉक्स भारत के संपूर्ण विस्तार तक जूम करने और उपयोगकर्ता-आरेखित बॉक्स द्वारा परिभाषित किसी क्षेत्र को जूम करने के लिए नौवहन ट्रूस भी प्रदान करता है। संदर्भ के लिए मानचित्र पर पैमाना-परिभाषित स्पेसिंग अंतराल वाला एक आयताकार ग्रैटिक्यूल ग्रिड आरेखित किया जा सकता है।

#### 3.5 Updating the Attribute Data

The access to energy map is currently provided at three levels of privileges, viz. 'edit-user', 'nodal officer' and 'administrator'. The 'administrator' will have access to edit all thematic layers in the energy map. The 'nodal officer' and 'edituser' are permitted to edit only the relevant layers. Thus, 'edit-user' and 'nodal officer' from Ministry of Power, for example, can edit all layers pertaining to conventional power plants except nuclear power plants.

The update icon ( ) as shown in figure 40, is provided to 'edit-user', 'nodal officer' and 'administrator', who are authorized to edit the data. This will provide access to the attribute tables of thematic layers available for editing to a particular type of user.

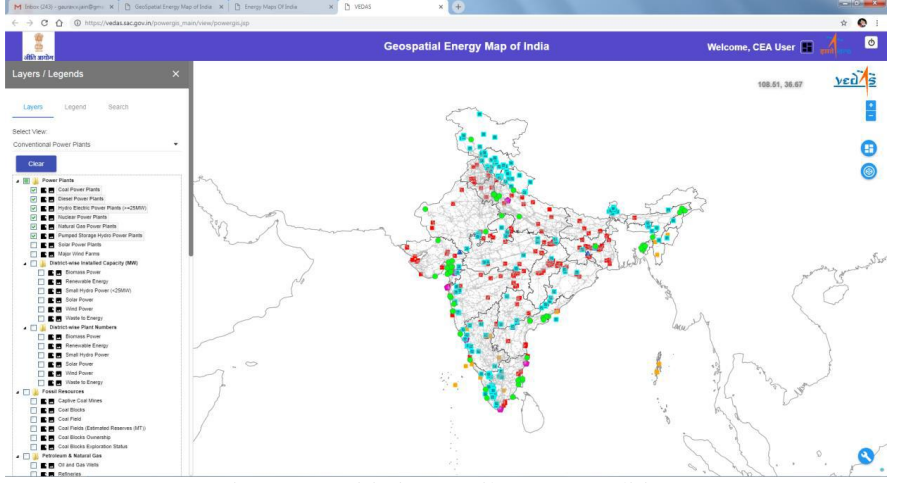

Figure 40: Initiating Attribute Data Editing

An 'edit-user' can select the layer for editing, which will open corresponding attribute table (figure 41). Filter may be applied to select any particular record in the attribute table using textkeyword based search.

The table row that needs to be edited can thus be selected and necessary changes be applied and submitted for approval (figure 42). Users with privileges of 'nodal officer' and 'administrator' may also edit attribute tables in similar manner. The changes made by 'edituser' are submitted to 'nodal officer' for review.

#### 3.5 गृणारोप्य डेटा को अदयतित करना

ऊर्जा मानचित्र का अभिगम वर्तमान में विशेषाधिकारों के तीन स्तरों यथा 'संपादन–उपयोगकर्ता', 'नोडल अधिकारी' और 'प्रशासक' पर प्रदान की जाती है। 'प्रशासक' के पास ऊर्जा मानचित्र में सभी विषयक स्तरों को संपादित करने का अभिगम होगा। 'नोडल अधिकारी' और 'संपादन-उपयोगकर्ता' को मात्र संबंधित स्तरों को संपादित करने की अनुमति है। इस प्रकार, विद्युत मंत्रालय के 'संपादन-उपयोगकर्ता' और 'नोडल अधिकारी', उदाहरण के लिए, नाभिकीय बिजली संयंत्रों को छोड़कर पारंपरिक बिजली संयंत्रों के संबंधित सभी स्तरों को संपादित कर सकते हैं।

डेटा को संपादित करने के लिए प्राधिकृत 'संपादन-उपयोगकर्ता', 'नोडल अधिकारी' और 'प्रशासक' को अद्यतन आइकन (), जैसा कि चित्र 40 में दर्शाया गया है, प्रदान किया गया है। यह विशेष प्रकार के उपयोगकर्ता को संपादन करने के लिए उपलब्ध विषयक स्तरों की गृणारोप्य तालिकाओं तक अभिगम प्रदान करेगा।

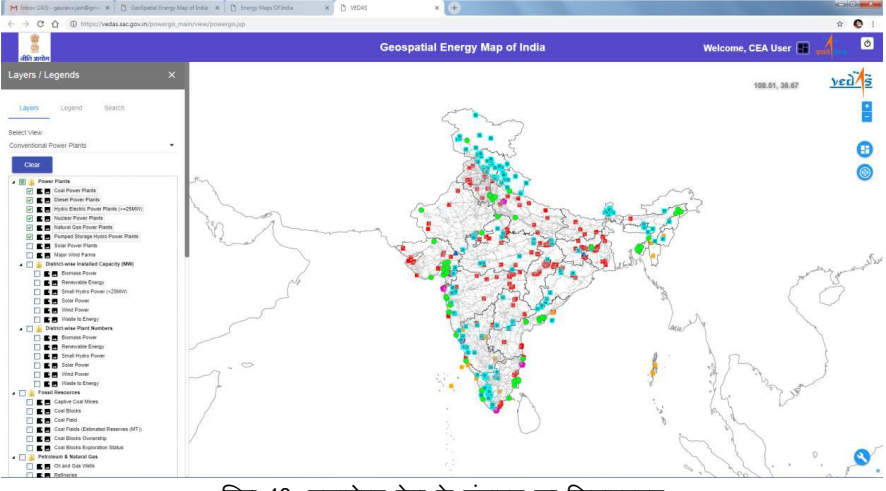

चित्र 40: गृणारोप्य डेटा के संपादन का क्रियान्वयन

'संपादन-उपयोगकर्ता' संपादन करने के लिए स्तर का चयन कर सकता है, जिससे सहसंबंधी ग्णारोप्य तालिका खुलेगी (चित्र 41) । टेक्स्ट-कीवर्ड आधारित खोज का प्रयोग कर गुणारोप्य तालिका में किसी विशेष अभिलेख का चयन करने लिए फ़िल्टर को लागू किया जा सकता है। संपादित किए जाने की आवश्यकता वाले तालिका पंक्ति का इस प्रकार चयन किया जा सकता है और उसमें आवश्यक परिवर्तन किए जा सकते हैं तथा अनुमोदन के लिए प्रस्तुत किया जा सकता है। (चित्र 42)। 'नोडल अधिकारी' और 'प्रशासक' के विशेषाधिकार वाले उपयोगकर्ता भी इसी तरीके से गृणारोप्य तालिकाओं को संपादित कर सकते हैं। 'संपादन-उपयोगकर्ता' दवारा किए गए परिवर्तन 'नोडल अधिकारी' को समीक्षा के लिए प्रस्तुत किए जाते हैं।

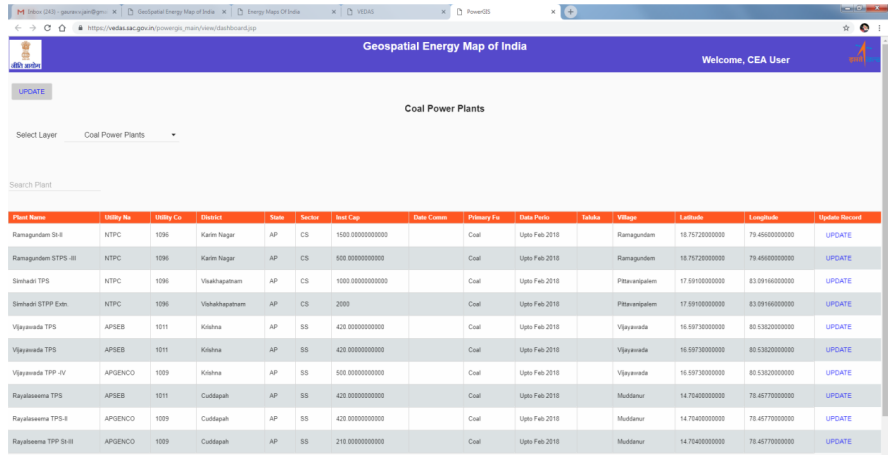

## Figure 41: Layer Selection for Update

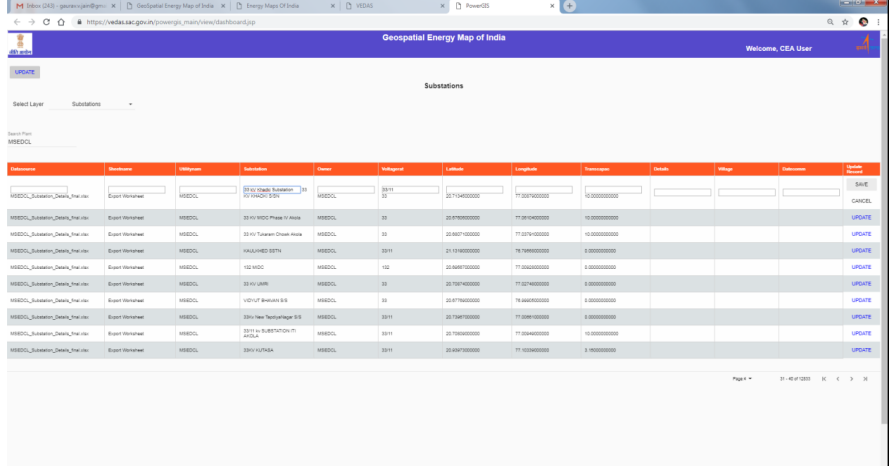

Figure 42: Select Record to Update

The 'nodal officer' may accept or reject such changes to attribute table in the database after review and recording of observations (figure 43).

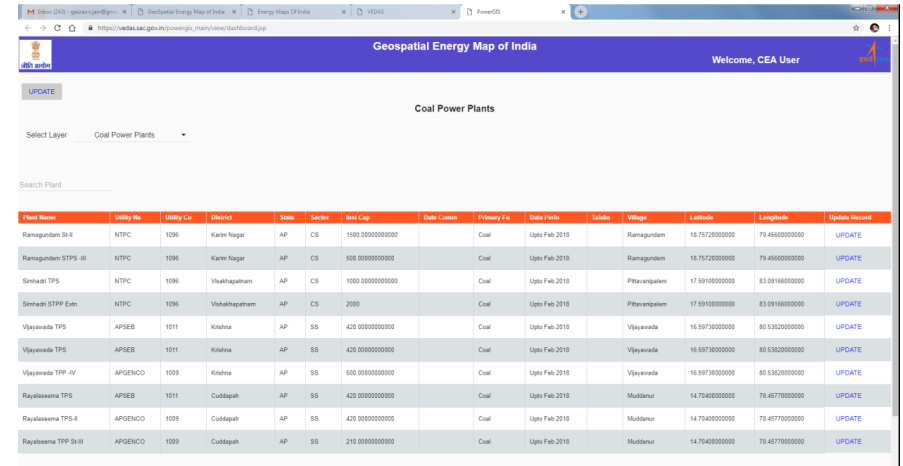

## चित्र 41: अद्यतन के लिए स्तर चयन

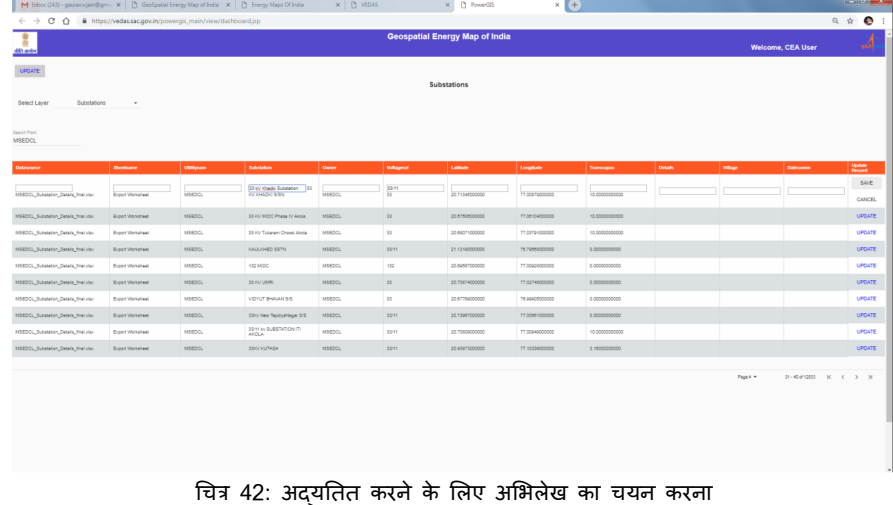

'नोडल अधिकारी' समीक्षा अथवा अवलोकनों की रिकॉर्डिंग के पश्चात् डेटाबेस में ग्णारोप्य तालिका के ऐसे पररवतना ों को स्वीकार अथवा अस्वीकार कर सकते हैं(चित्र 43)।

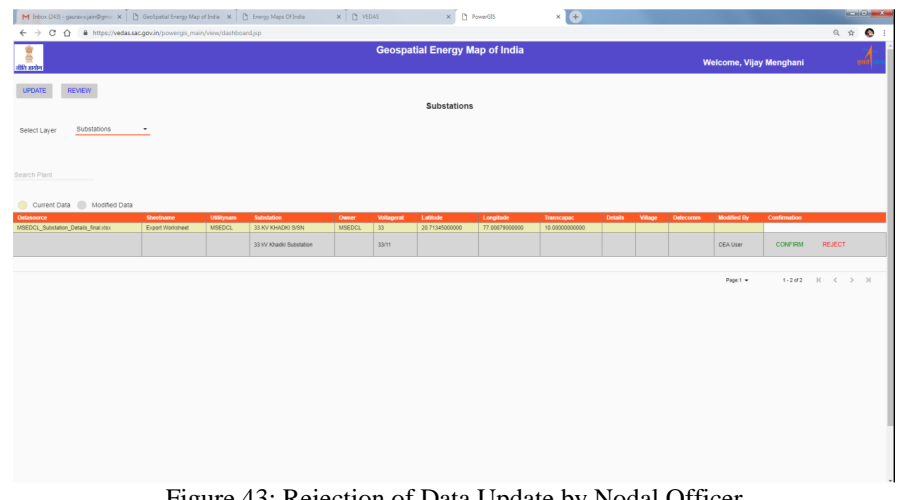

Figure 43: Rejection of Data Update by Nodal Officer The changes by 'nodal officer' will be forwarded to the 'administrator' for review and approval. The changes approved by 'administrator' are incorporated in the energy map. Figure 44 shows changes in coal power plants, approved by the 'nodal officer' being accepted by the administrator.

| M Inbox (243) - gauravajain@gma X   [3] GeoSpatial Energy Map of India X   [3] Energy Maps Of India                   |                |                |               |                |              |        | X   B Energy Maps Of India |            | X   hergy Maps Officia |        | $x \mid p$ veas |            | x PowerGIS                 | × O               |                 | $-10^{11} - 5^{11}$ |
|----------------------------------------------------------------------------------------------------|----------------|----------------|---------------|----------------|--------------|--------|----------------------------|------------|------------------------|--------|-----------------|------------|----------------------------|-------------------|-----------------|---------------------|
| $\leftarrow$ $\rightarrow$ $\sigma$ $\hat{\Omega}$ $\equiv$ https://vedas.sac.gov.in/powergis_main/view/dashboard.jsp |                |                |               |                |              |        |                            |            |                        |        |                 |            |                            |                   | $Q \times Q$    |                     |
| <b>Geospatial Energy Map of India</b><br>A.<br>Welcome, Shashikant A Sharma                                           |                |                |               |                |              |        |                            |            |                        |        |                 |            |                            | $\boldsymbol{A}$  |                 |                     |
| VISATE REVEN APROVE<br>Coal Power Plants                                                                              |                |                |               |                |              |        |                            |            |                        |        |                 |            |                            |                   |                 |                     |
| Select Layer Coal Power Plants .                                                                                      |                |                |               |                |              |        |                            |            |                        |        |                 |            |                            |                   |                 |                     |
| Search Plant                                                                                                    |                |                |               |                |              |        |                            |            |                        |        |                 |            |                            |                   |                 |                     |
| Current Data ( Modified Data<br><b>Plant Name</b>                                                                     | <b>USBy No</b> | <b>USBy Co</b> | <b>Dialet</b> | <b>Sole</b>    | <b>Sedan</b> | IntCop | <b>Date Comme</b>          | Primary Fu | Data Perio             | Take - | Wap             | Little     |                            | <b>Modford By</b> | Confermation    |                     |
| Smaak STPP Ext.                                                                                                    | <b>INTPC</b>   | 1000           | Valeinganan   | $\overline{a}$ | $\sqrt{3}$   | 200    |                            | Cost       | Um Fe 2018             |        | Praiarizalan    | 1750000000 | Loughab<br>    Literaturns |                   |                 |                     |
|                                                                                                    |                |                |               |                |              | 1210   |                            |            |                        |        |                 |            |                            | Vijay menghani    | CONFIRMED       |                     |
|                                                                                                    |                |                |               |                |              |        |                            |            |                        |        |                 |            |                            | Page 1 w          | 1-282 K < > > N |                     |
|                                                                                                    |                |                |               |                |              |        |                            |            |                        |        |                 |            |                            |                   |                 |                     |

Figure 44: Acceptance of Update by Administrator

The changes in installed capacity of a power plant from 2000 MW to 1000 MW are reflected in the data table and map immediately (figure 45).

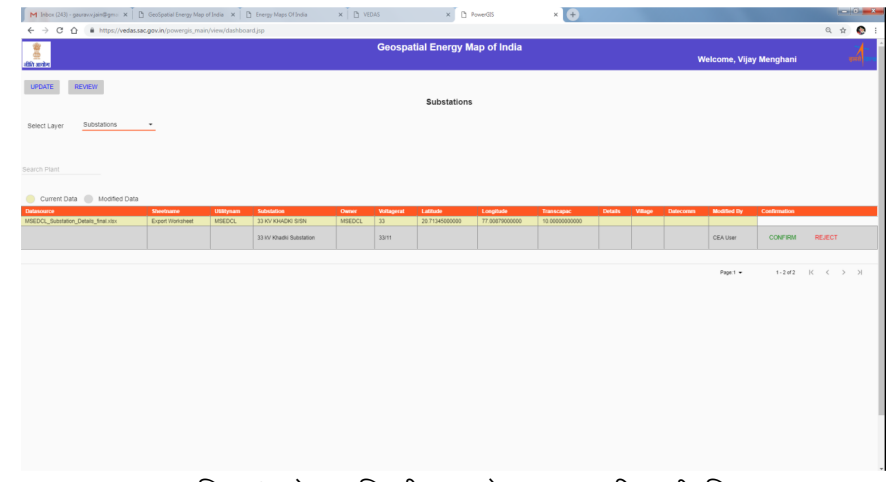

चित्र 43: नोडल अधिकारी दवारा डेटा अद्यतन की अस्वीकृति 'नोडल अधिकारी' दवारा किए गए परिवर्तन समीक्षा तथा अन्**मोदन के लिए 'प्रशासक' को प्रेषित कर** दी जाएगी। 'प्रशासक' दवारा अनुमोदित परिवर्तन ऊर्जा मानचित्र में समाविष्ट कर दिए जाते हैं। चित्र 44 'नोडल अधिकारी' दवारा अनुमोदित तथा 'प्रशासक' दवारा स्वीकृत कोयला बिजली संयंत्रों के परिवर्तनों

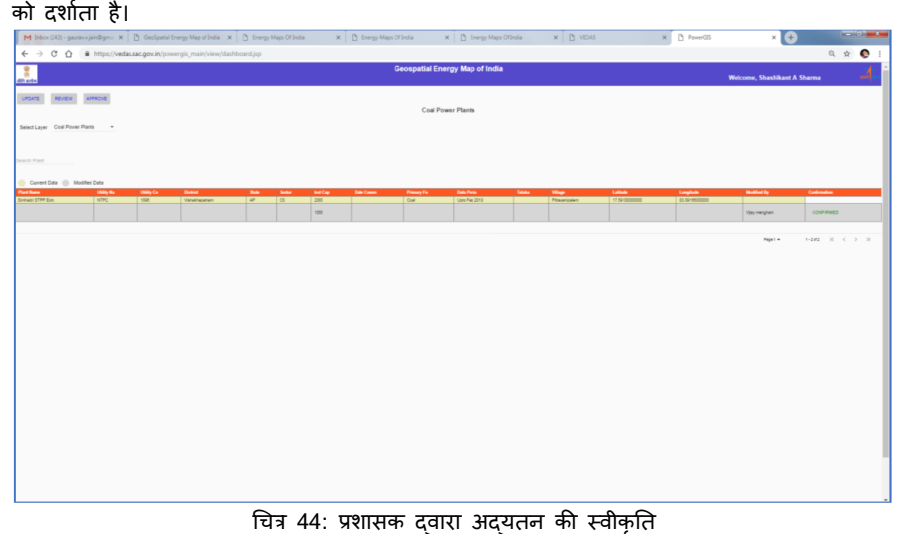

2000 मेगावाट से 1000 मेगावाट तक के बिजली संयंत्र की संस्थापित क्षमता में परिवर्तन डेटा तालिका और मानचित्र में तत्काल दर्शायी जाती है (चित्र 45)।

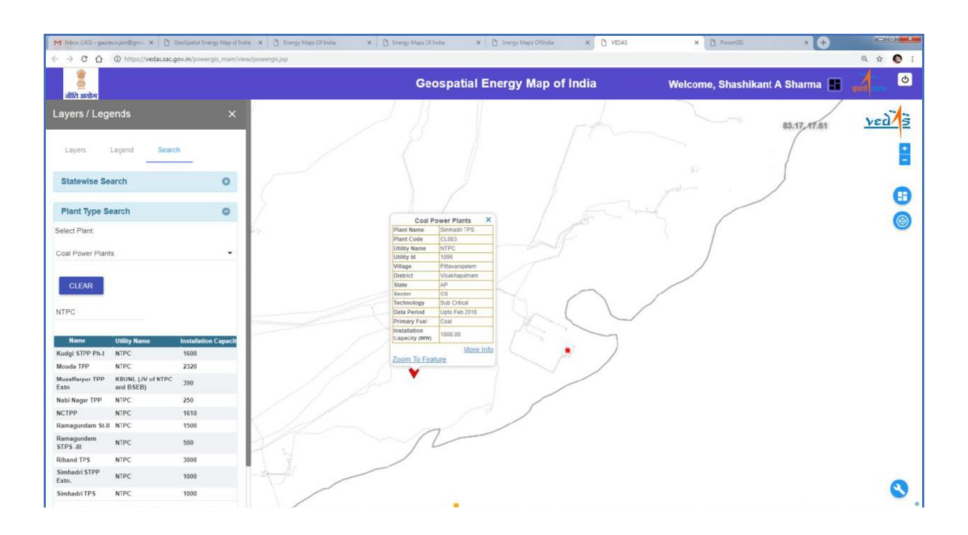

Figure 45: Updated Feature Information on Map

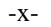

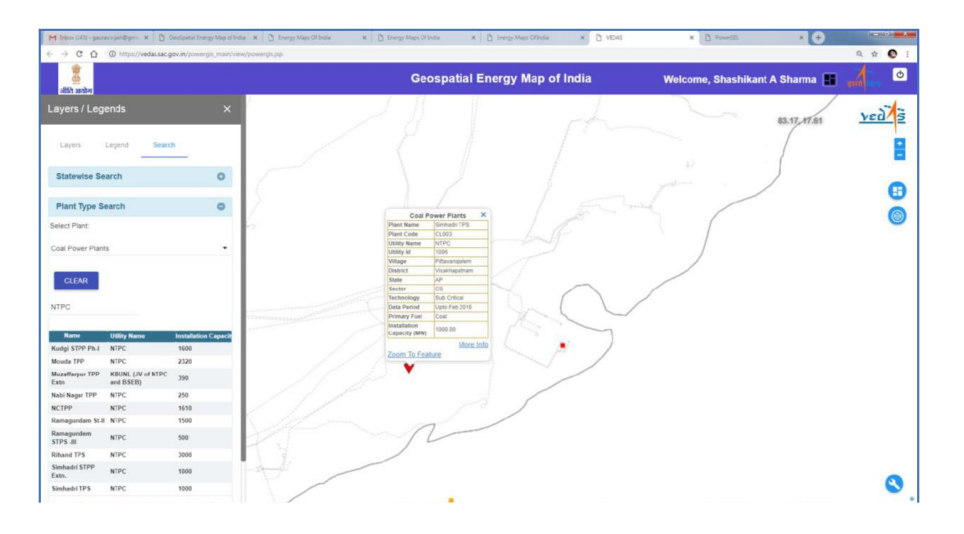

चित्र 45: मानचित्र पर अद्यतित विशेषता जानकारी

-x-